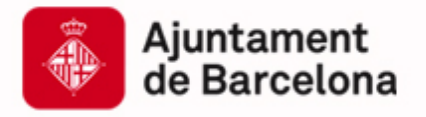

Cibernàrium

### **Com utilitzar Pinterest al teu posicionament personal I d´empresa**

**www.bcn.cat/cibernarium** 

**Por: Maria Redondo @mariaredondo @ThePlanCompany**

Capacitació Tecnològica per a Professionals i Empreses

Barcelon activa

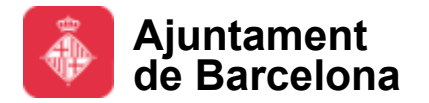

### **Barcelona Activa: Qui som?**

Barcelona Activa, integrada en l'àrea d'Economia, Empresa i Ocupació, és l'organització executora de les polítiques de promoció econòmica de l'Ajuntament de Barcelona.

Des de fa 25 anys impulsa el creixement econòmic de Barcelona i el seu àmbit d'influència donant suport a les empreses, la iniciativa emprenedora i l'ocupació, alhora que promociona la ciutat internacionalment i els seus sectors estratègics; en clau de proximitat al territori.

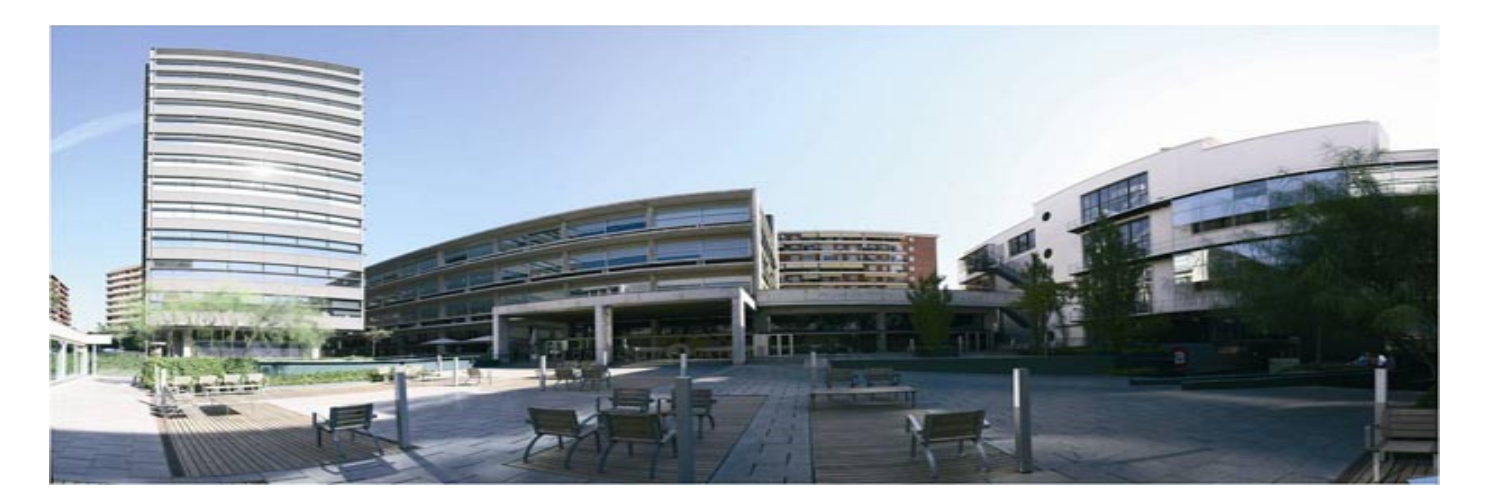

Barcelona Activa va ser guanyadora del Gran Premi del Jurat 2011, atorgat per la DG d'Empresa i Indústria de la Comissió Europea en el marc dels *European Enterprise Awards*, per la iniciativa empresarial més creativa i inspiradora d'Europa.

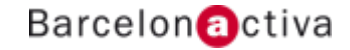

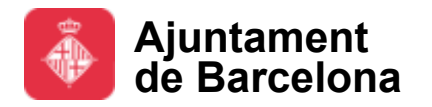

### **Àrees d**'**activitat de Barcelona Activa**

Barcelona Activa s'estructura en tres grans blocs de serveis a les **Empreses**, a l'**Emprenedoria** i a la **Ocupació**. La **Formació** és un instrument transversal present en els tres blocs, així com també tot el relacionat amb l'economia social.

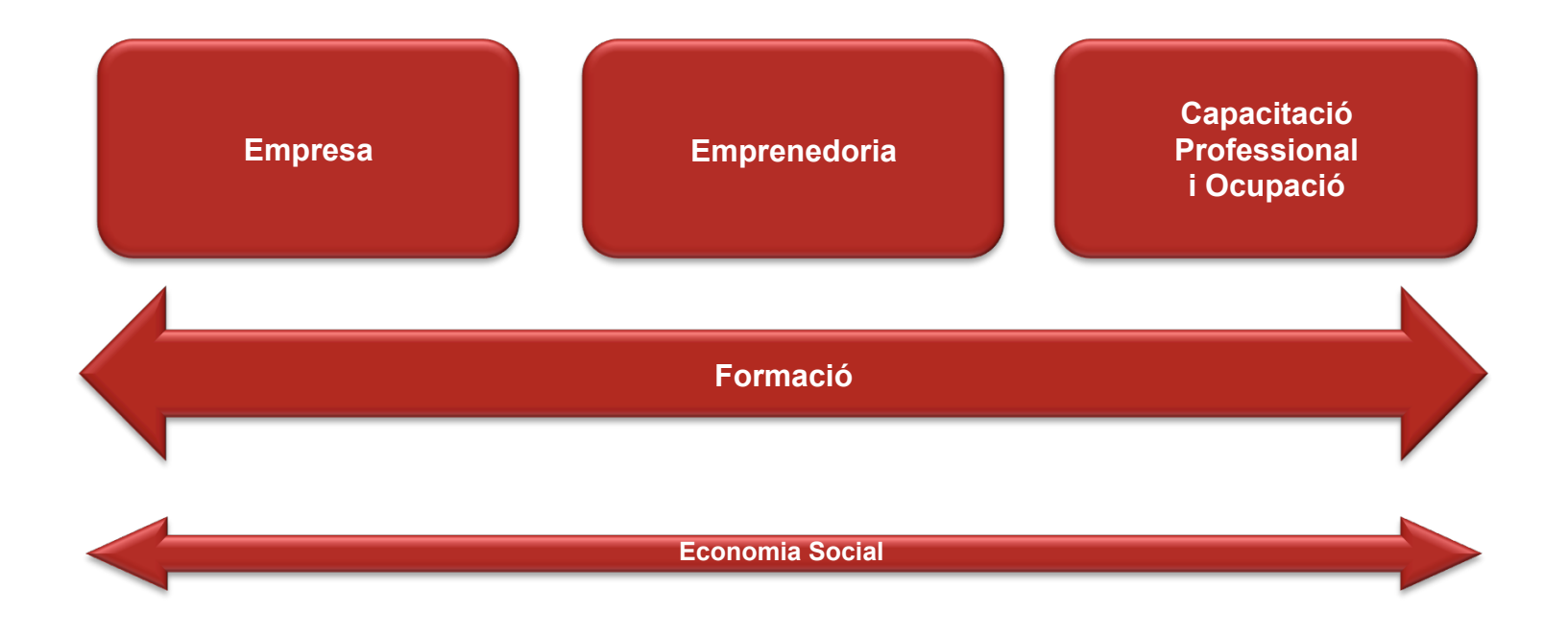

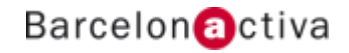

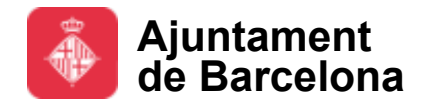

#### Cibernàrium

### **Una xarxa d**'**Equipaments Especialitzats**

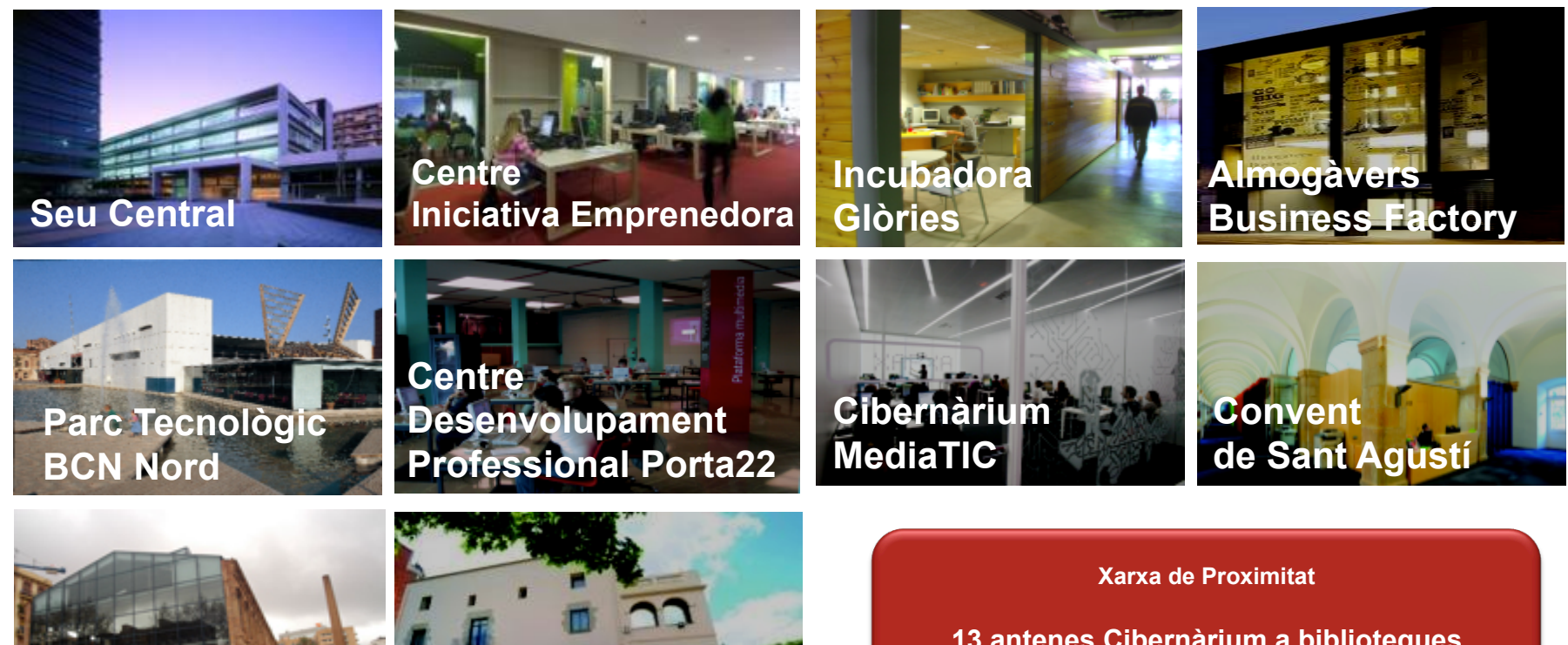

**Can Jaumandreu** 

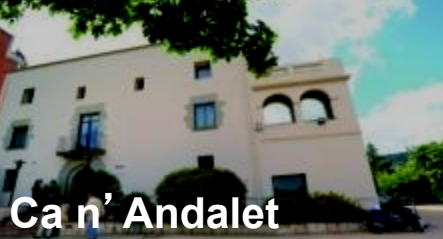

**13 antenes Cibernàrium a biblioteques 10 punts d**'**atenció en Ocupació** 

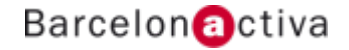

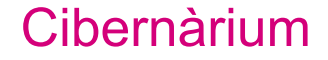

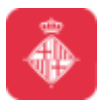

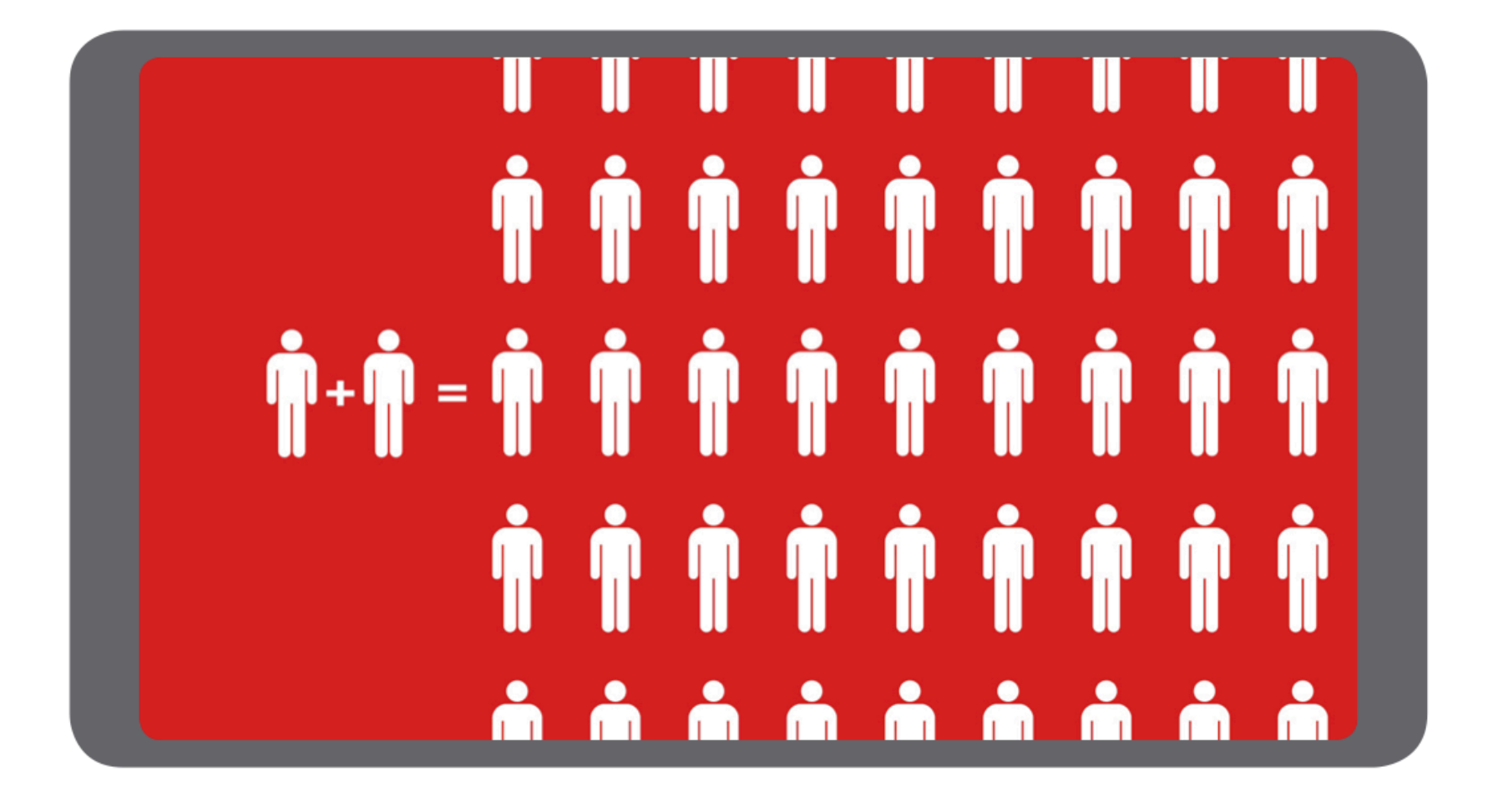

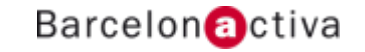

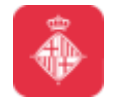

### **Pinterest: ¿Qué es?**

Nació como nexo de unión entre usuarios y las cosas e intereses que les gustan y les unen, proporcionando una plata forma para descubrir cosas nuevas.

Esta red de intereses comunes se nutre de contenido visual (Fotos y vídeos)

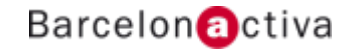

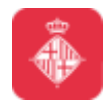

#### Cibernàrium **¿Qué hacen allí los usuarios?**

#### 1. Expresar cómo son, a través de imágenes que consideran relevantes.

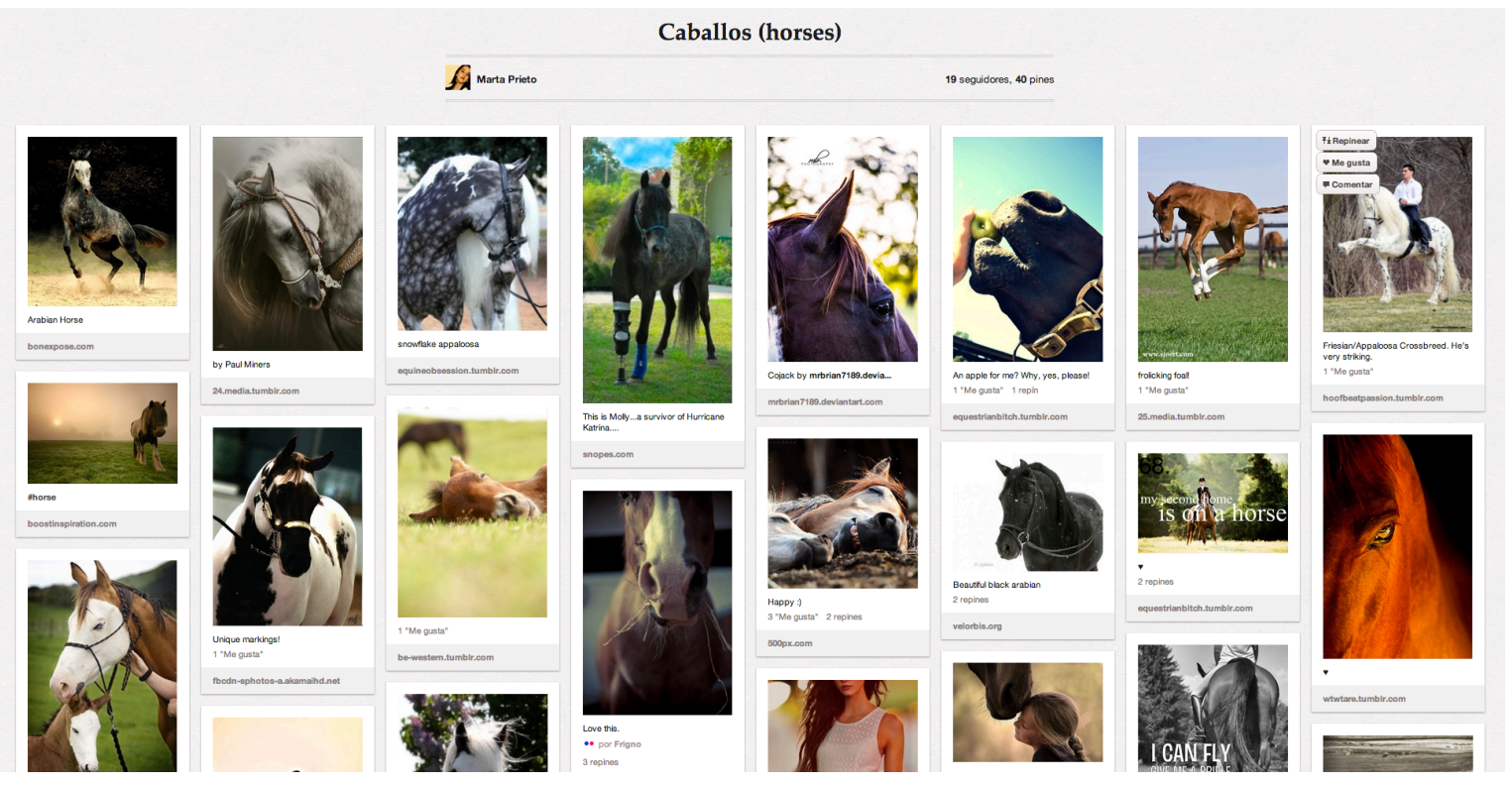

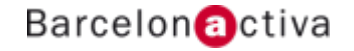

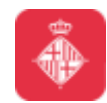

#### 2. Compartir y recomendar información que creen importante para el resto.

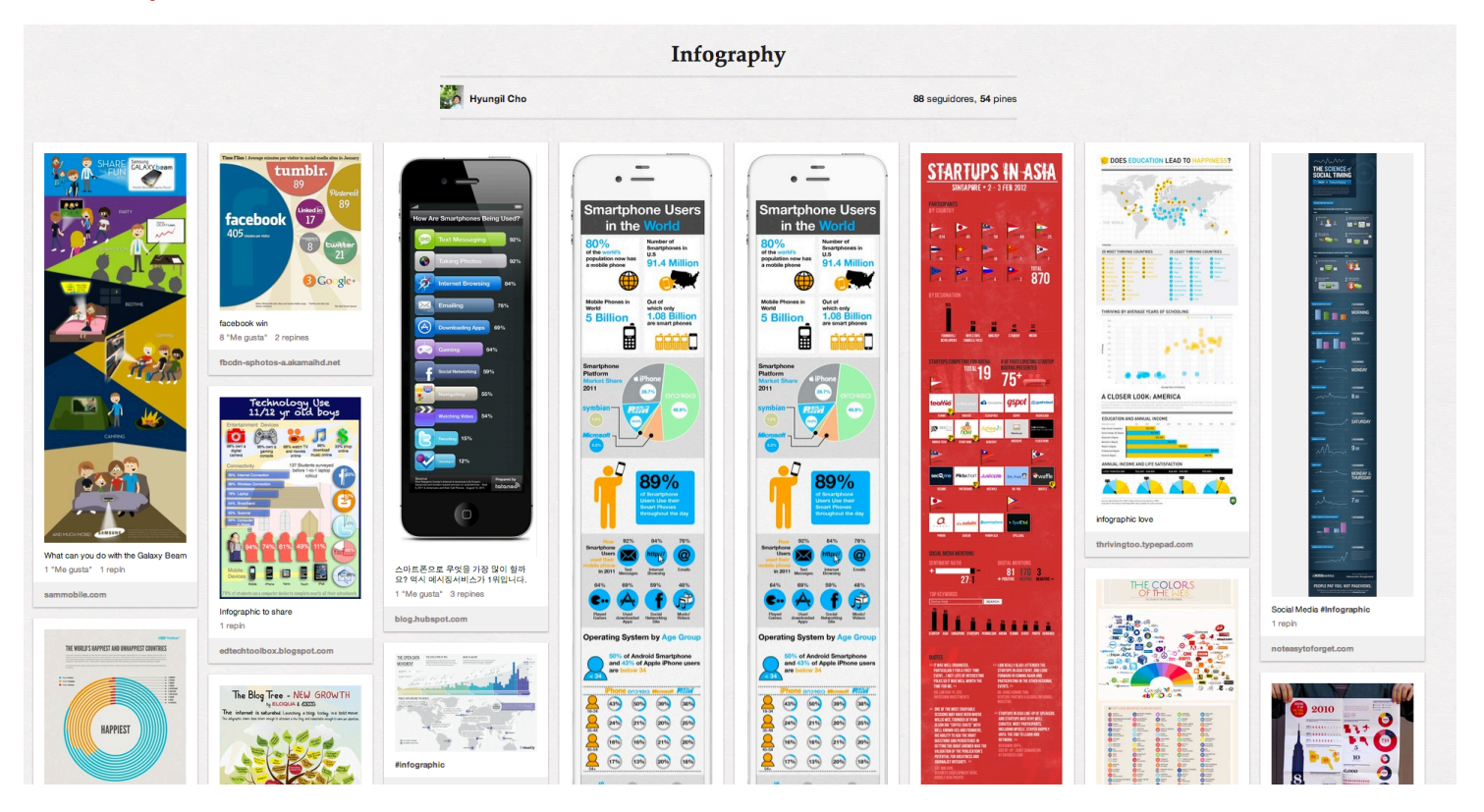

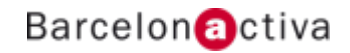

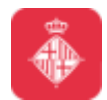

#### 3. Estar al día acerca de tendencias

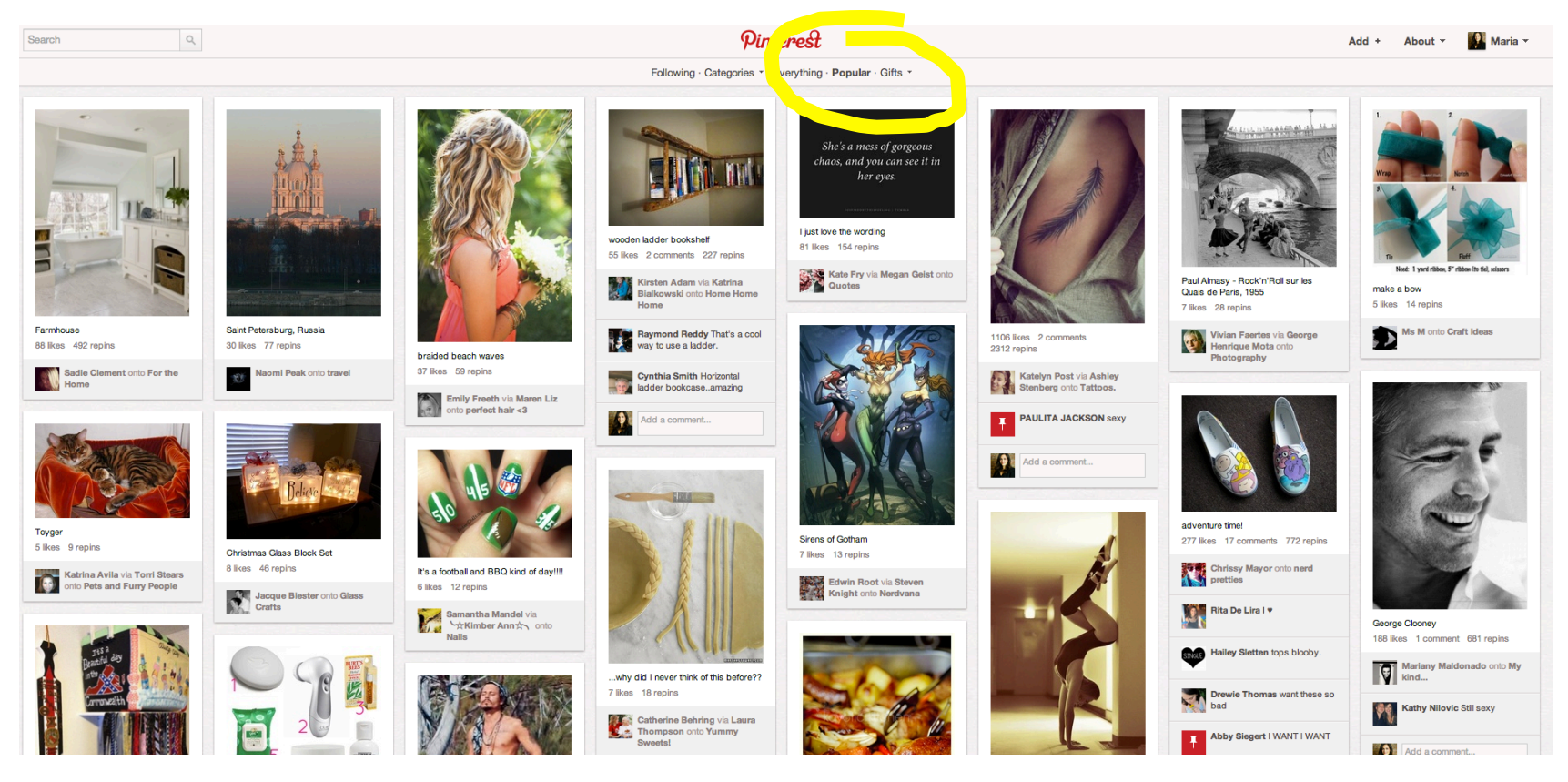

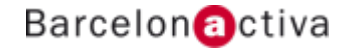

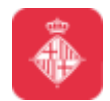

#### 4. Recordar cosas que queremos comprar, regalar, llevar puestas.......

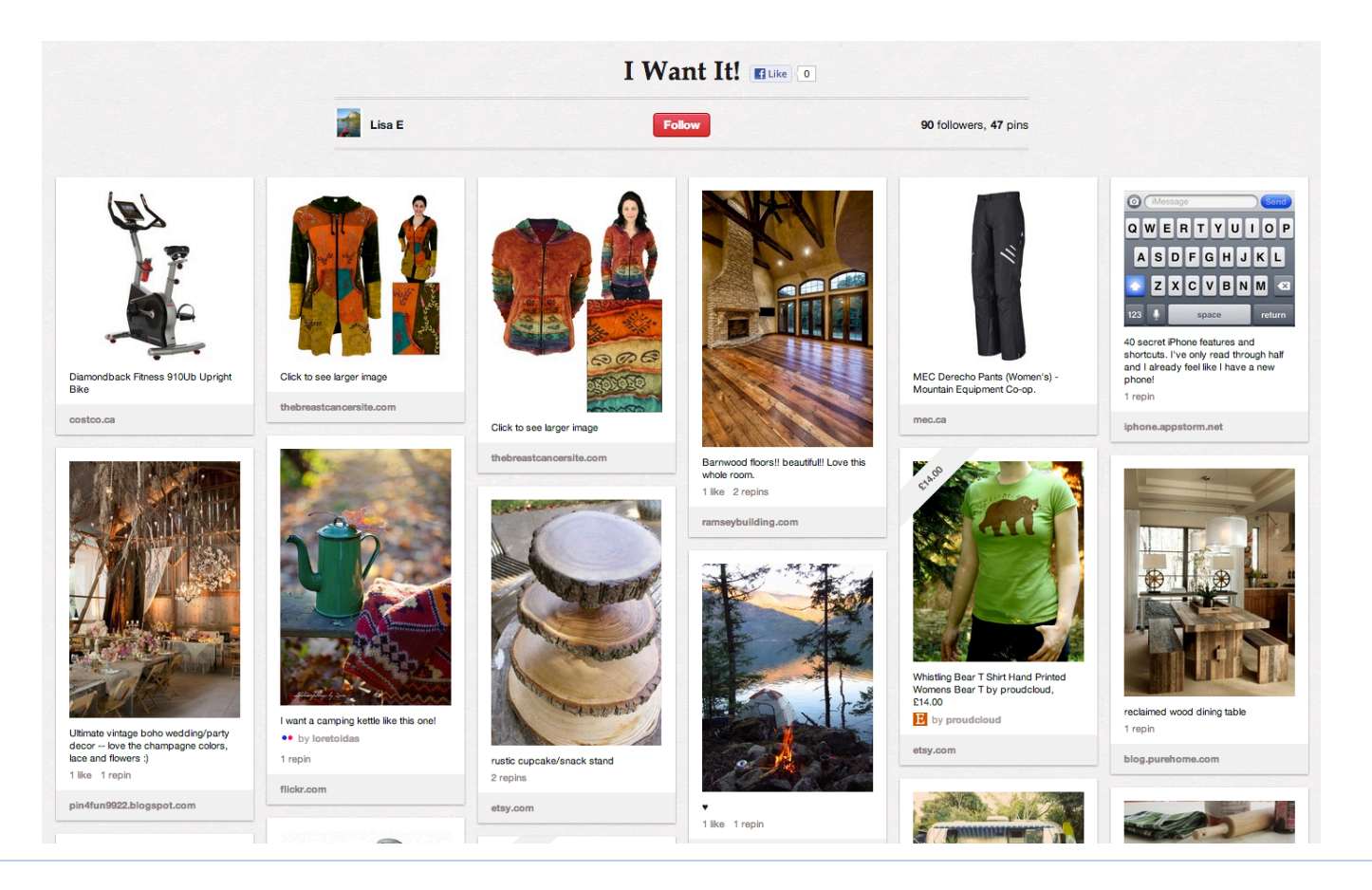

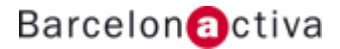

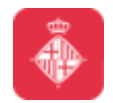

#### Cibernàrium **Algunos datos acerca de**

- $\checkmark$  Casi 26 millones de usuarios.
- $\checkmark$  Es la 3<sup>a</sup> red social más visitada en EUA
- $\checkmark$  1 de cada 5 mujeres online, está en Pinterest
- $\checkmark$  68% de usuarios son mujeres
- $\sqrt{67\%}$  están entre los 25 y los 54 años

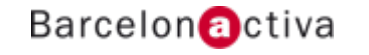

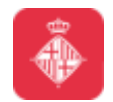

Cibernàrium

### **Algunos datos acerca de**

- $\sqrt{200.000}$  descargas por día de la app para iPhone
- $\checkmark$  16 minutos de media pasamos en Pinterest
- $\checkmark$  2.3 billones de páginas vistas por mes
- $\checkmark$  4 millones de usuarios únicos por día

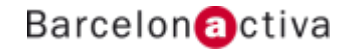

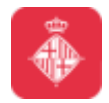

#### **Cibernàrium Algunos datos acerca de**

- $\sqrt{70\%}$  de usuarios van para encontrar inspiración
- $\checkmark$  1 de cada 5 (un poco más) han pineado algo que después han comprado
- $\checkmark$  Un 10% más de usuarios que el resto de redes está predispuesto a comprar y gastan de media un 10% más.
- $\checkmark$  Genera más tráfico que G+, Youtube y Linkedin combinado

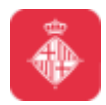

#### Cibernàrium **Como crear una cuenta**

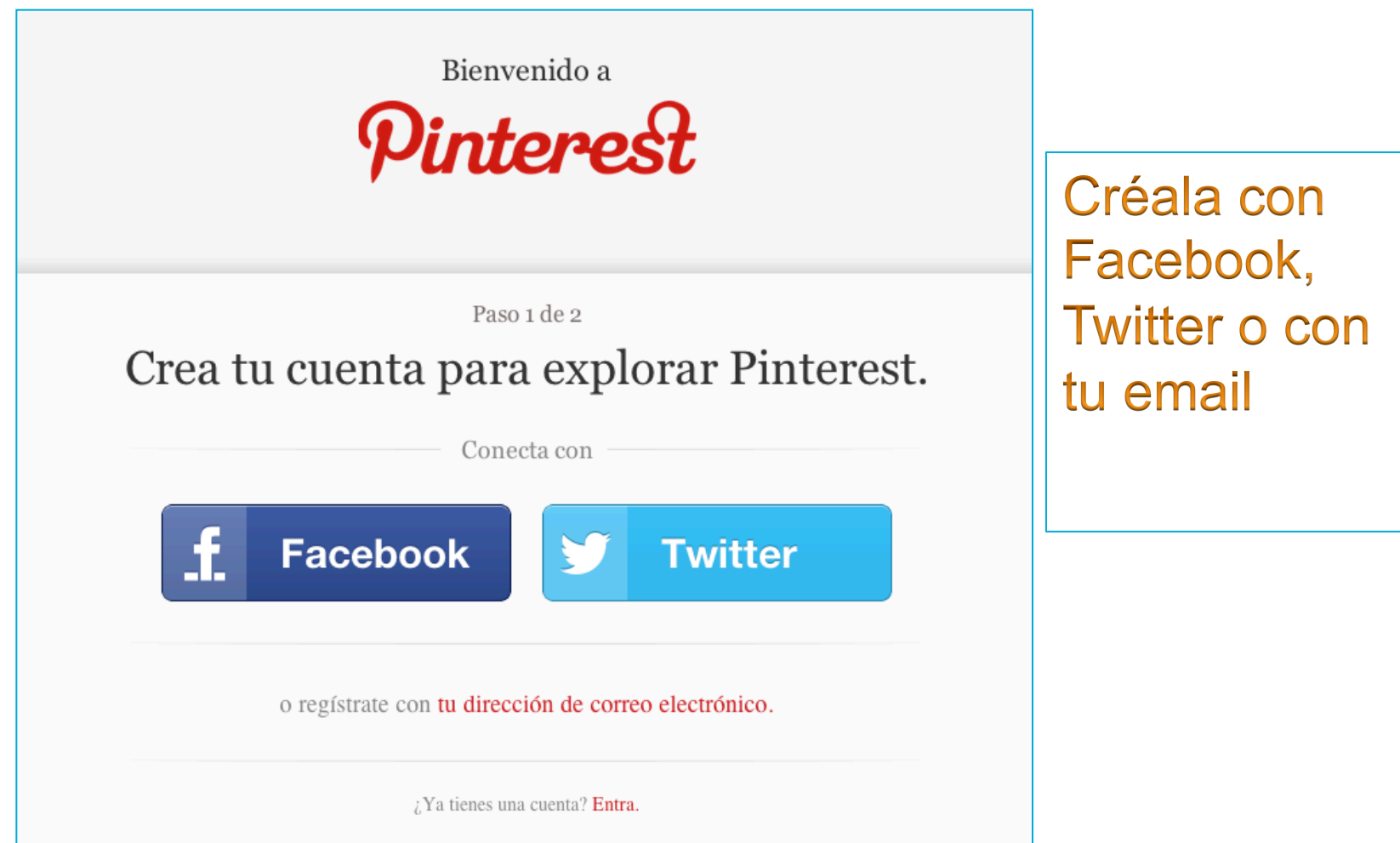

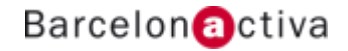

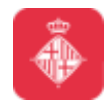

Cibernàrium

### **¿Perfil o página?**

### *No hay páginas, solo perfiles.*

Asegúrate de que publicas el **nombre de tu empresa en tu perfil** para que tenga la mayor exposición posible. Utiliza el nombre de tu empresa como nombre de usuario o cambia el nombre de tu perfil por el nombre de tu empresa una vez lo hayas creado.

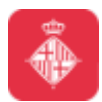

#### **Cibernàrium Verificación de la cuenta**

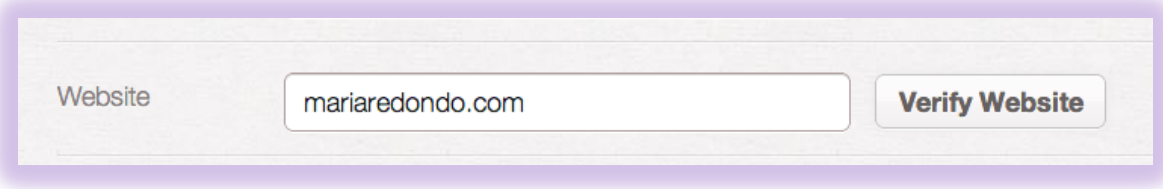

### Se asocia a dominios, no a

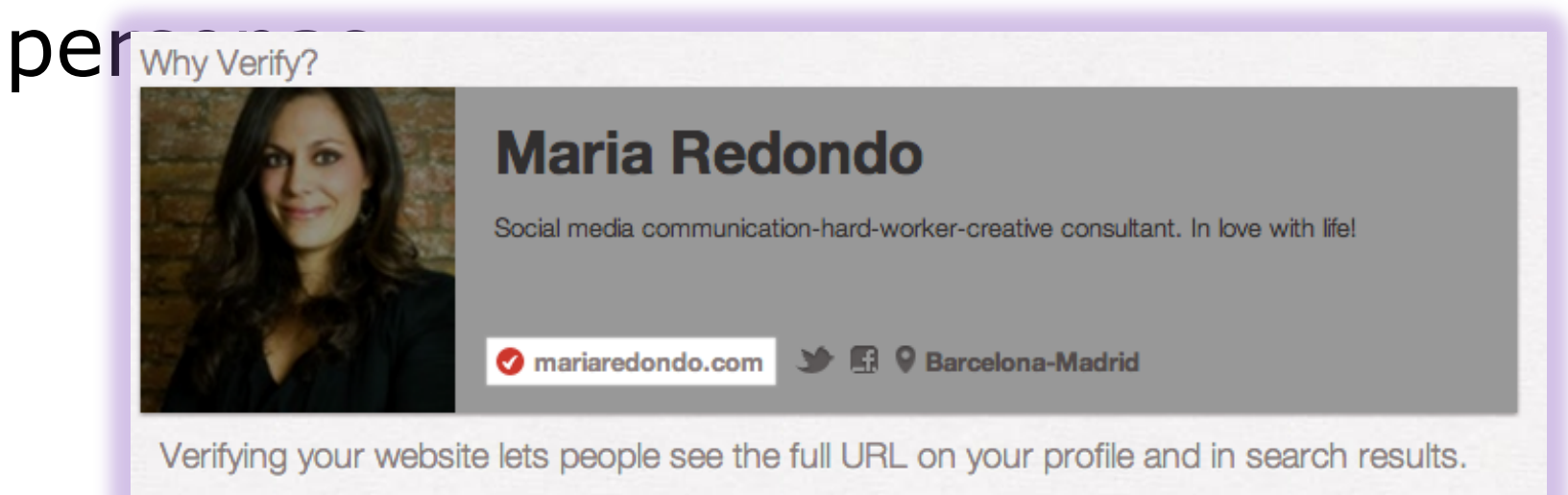

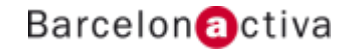

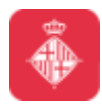

#### Cibernàrium **Personaliza tu home con tus intereses**

Help us personalize Pinterest to your interests.

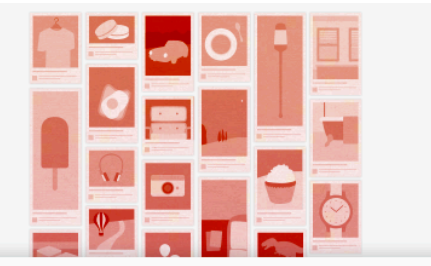

Step 2 of 2 Click a few things you like:

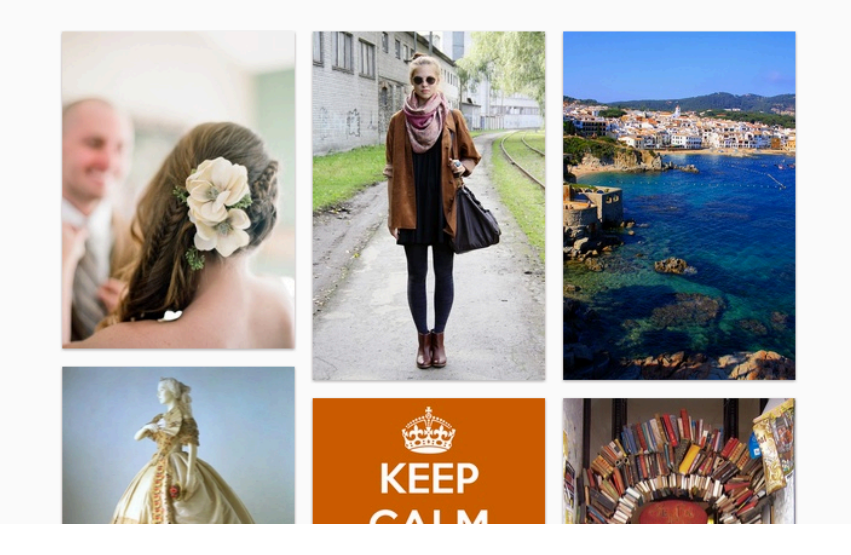

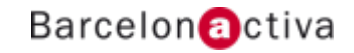

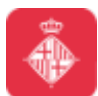

#### Cibernàrium **Navegar por Pinterest**

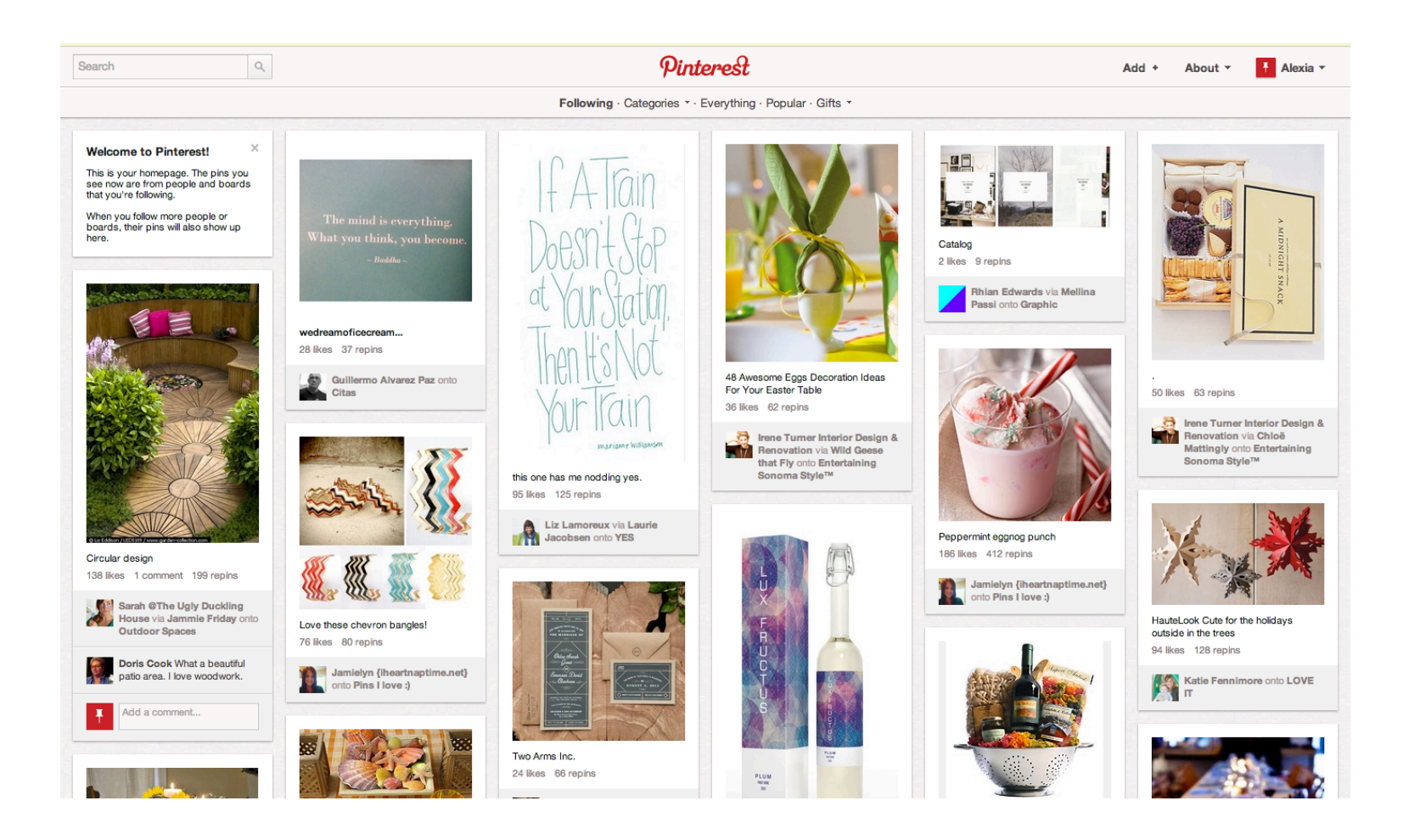

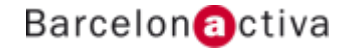

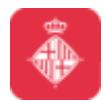

#### **Cibernàrium Barra de búsqueda**

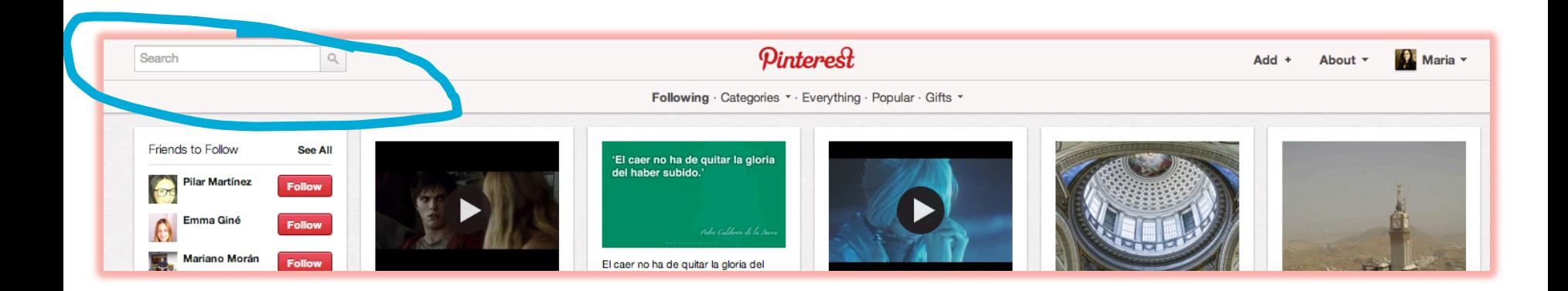

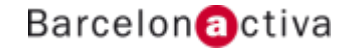

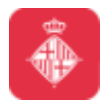

#### Cibernàrium **Acerca de Pinterest (About)**

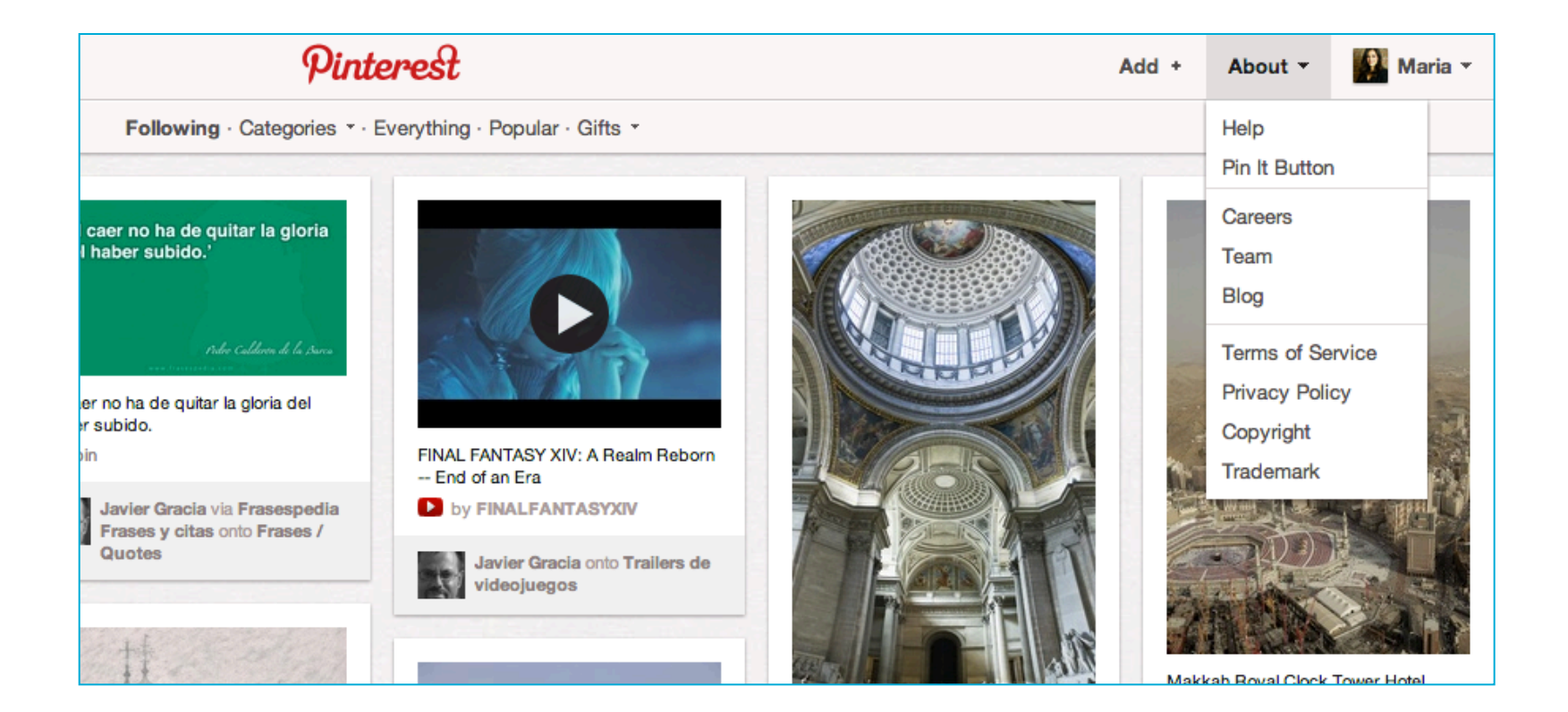

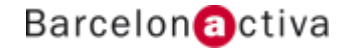

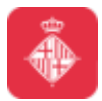

#### Añade un párrafo explicando **quién eres y qué te interesa** en la sección About de tu perfil. Esta descripción se verá debajo de tu foto y servirá al resto de los usuarios para saber más de ti.

**Conecta tu cuenta con tus cuentas de Twitter y Facebook**. Te ayudará a ganar seguidores, podrás publicar links a tus cuentas de Facebook y Twitter en tu perfil en Pinterest.

No olvides añadir la **URL de tu web** en tu perfil.

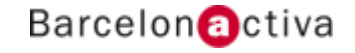

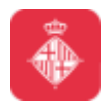

# Cibernàrium<br>Tu perfil

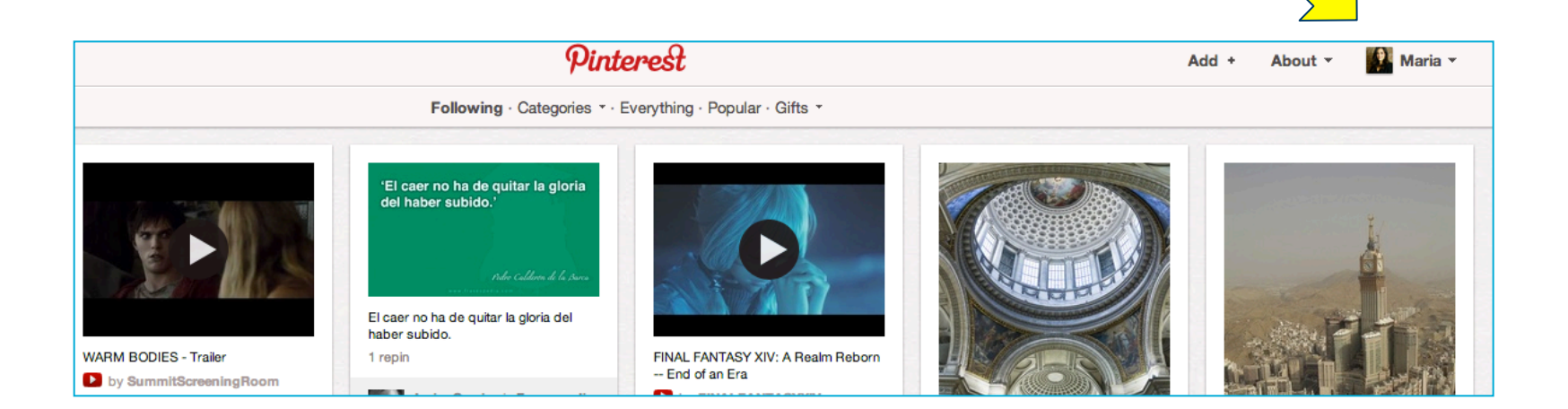

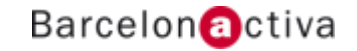

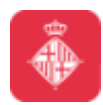

# Cibernàrium<br>Tu perfil

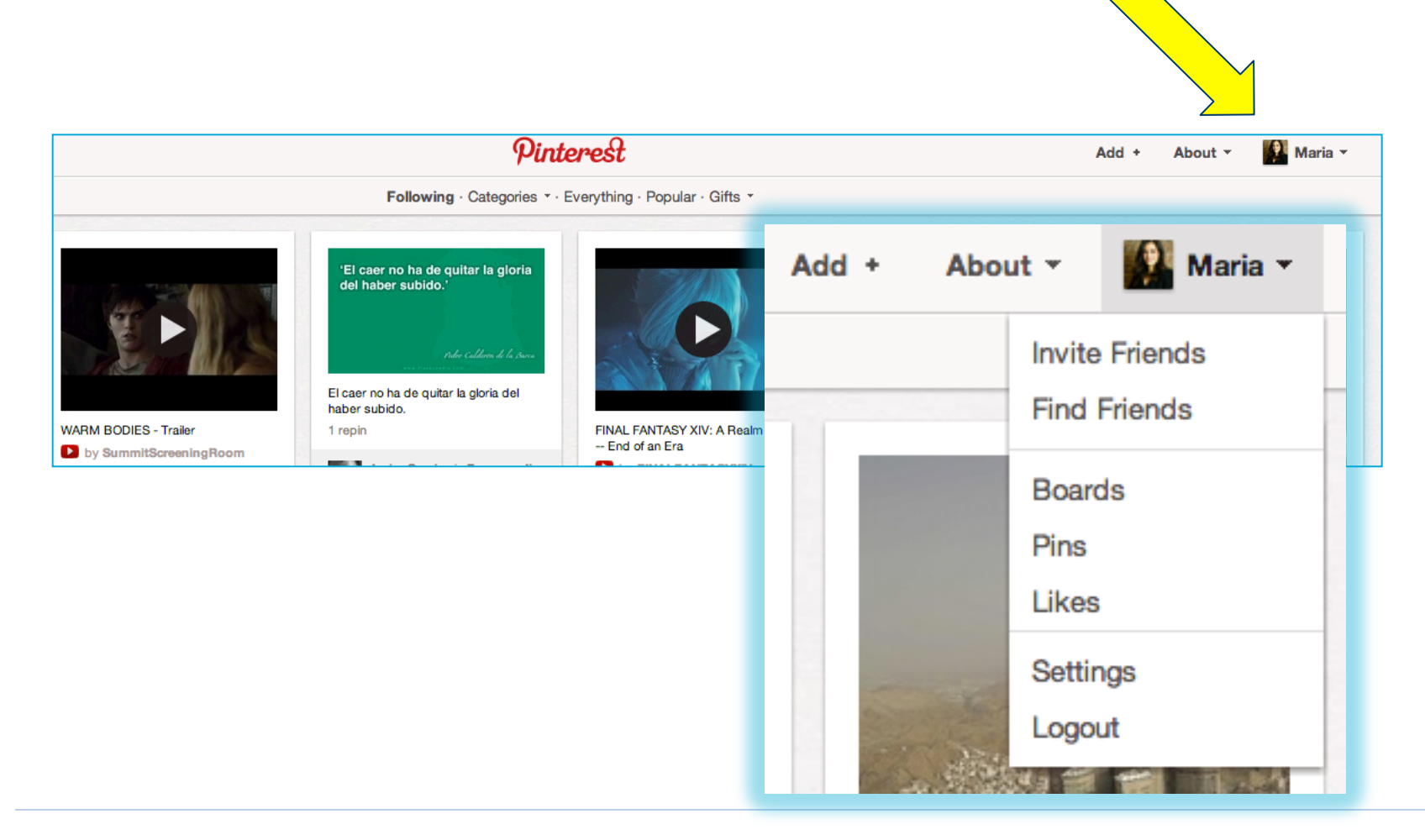

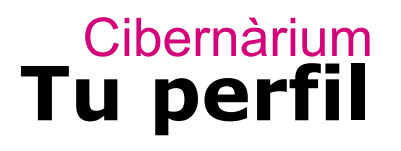

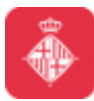

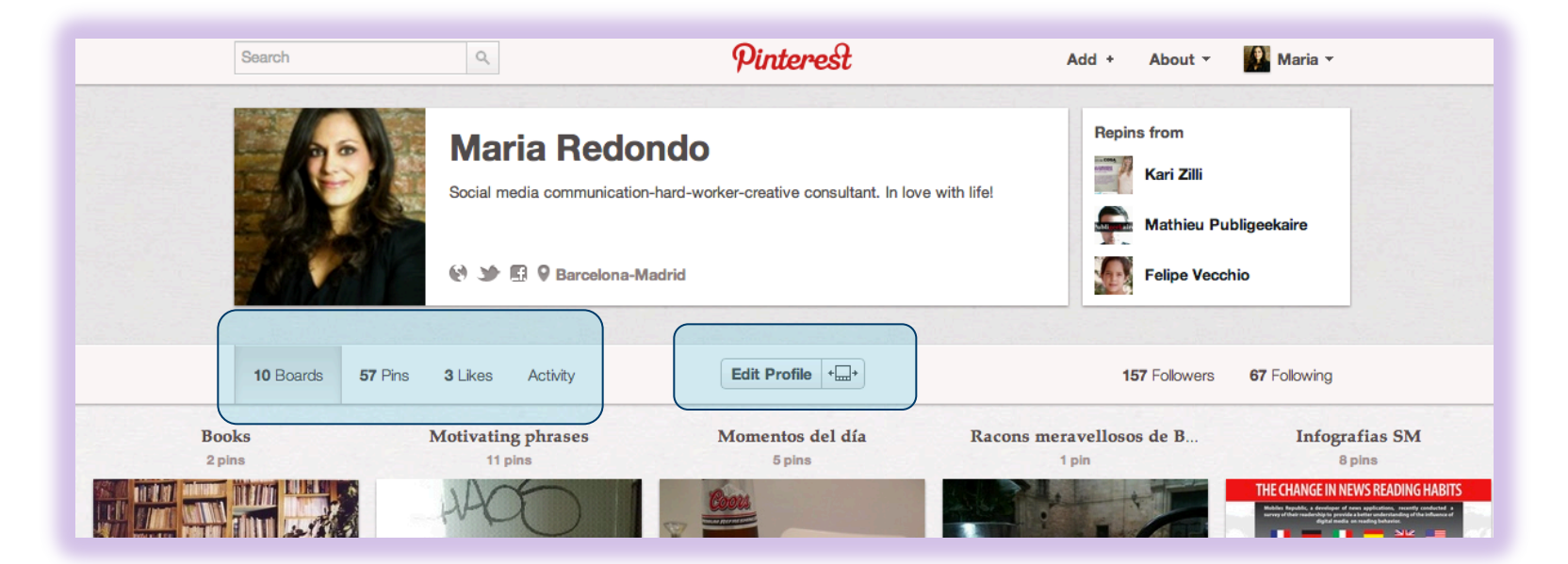

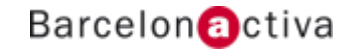

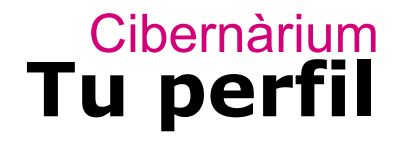

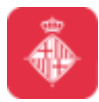

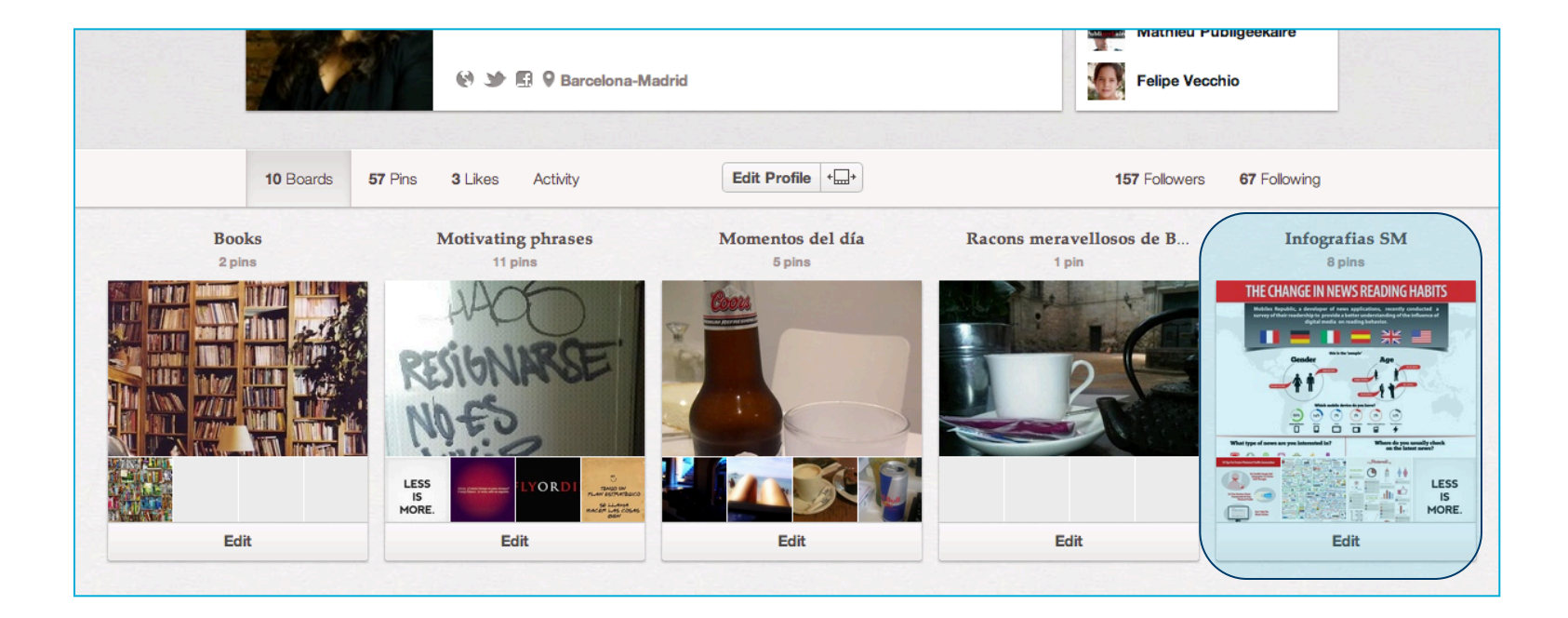

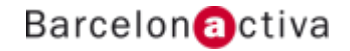

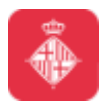

#### Cibernàrium **Seguidores/Seguidos**

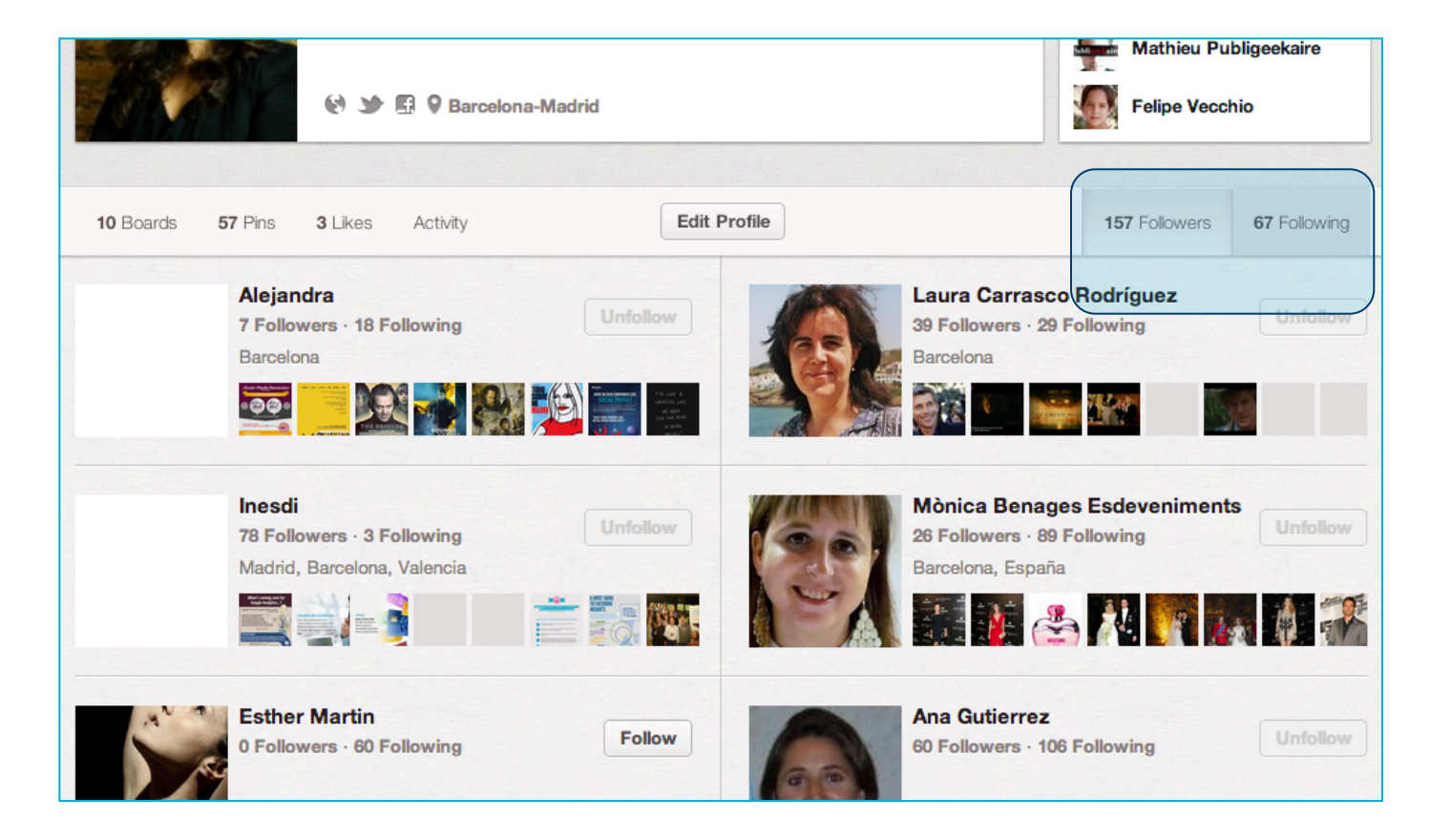

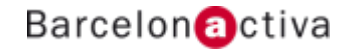

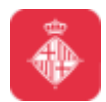

#### **Cibernàrium Tu home**

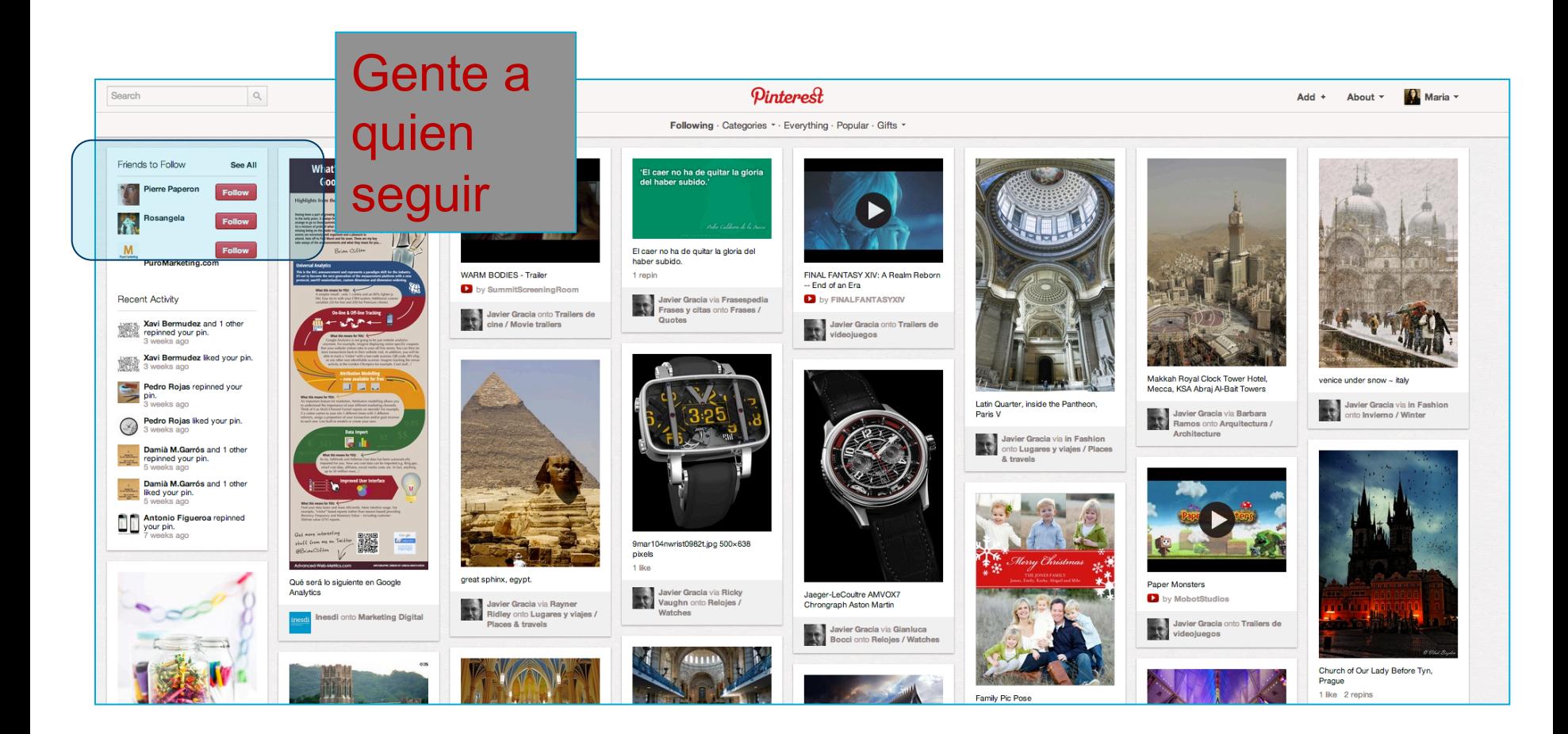

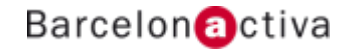

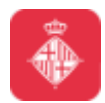

## Cibernàrium<br>Tu home

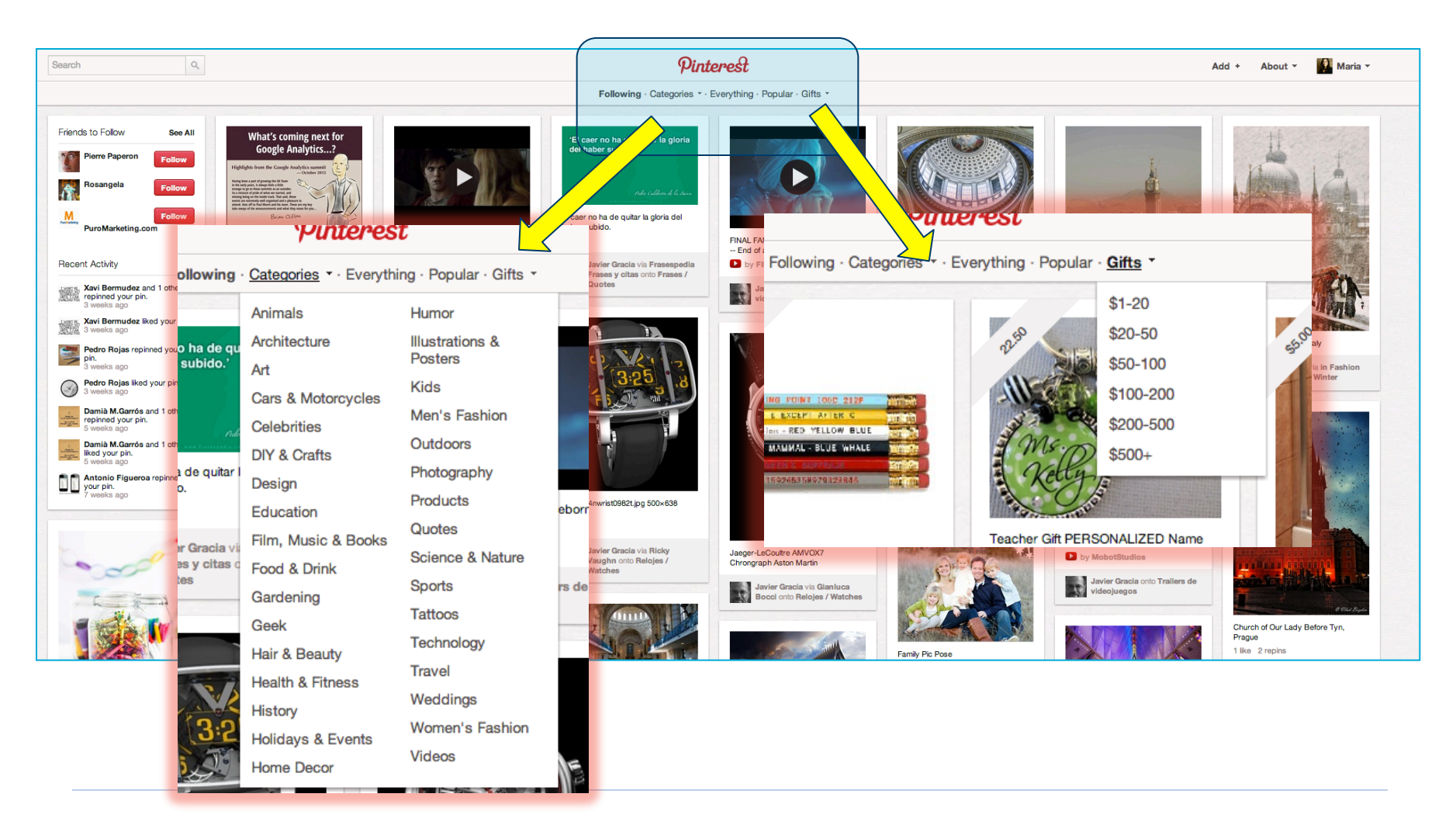

#### Barcelon**a**ctiva

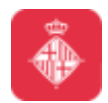

#### Cibernàrium **Añadir Pins y Boards**

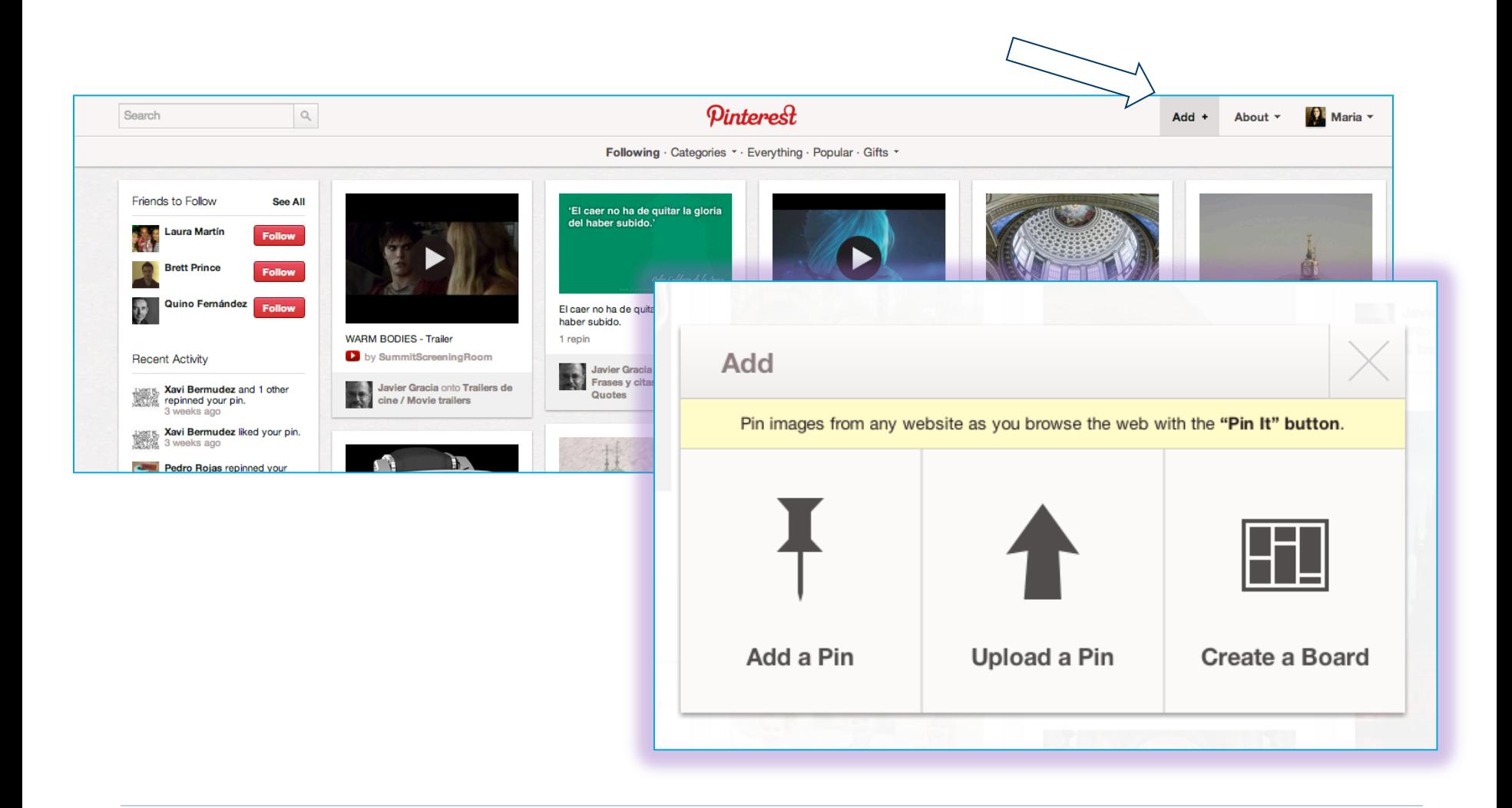

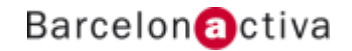

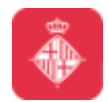

#### **Cibernàrium Añadir Pins**

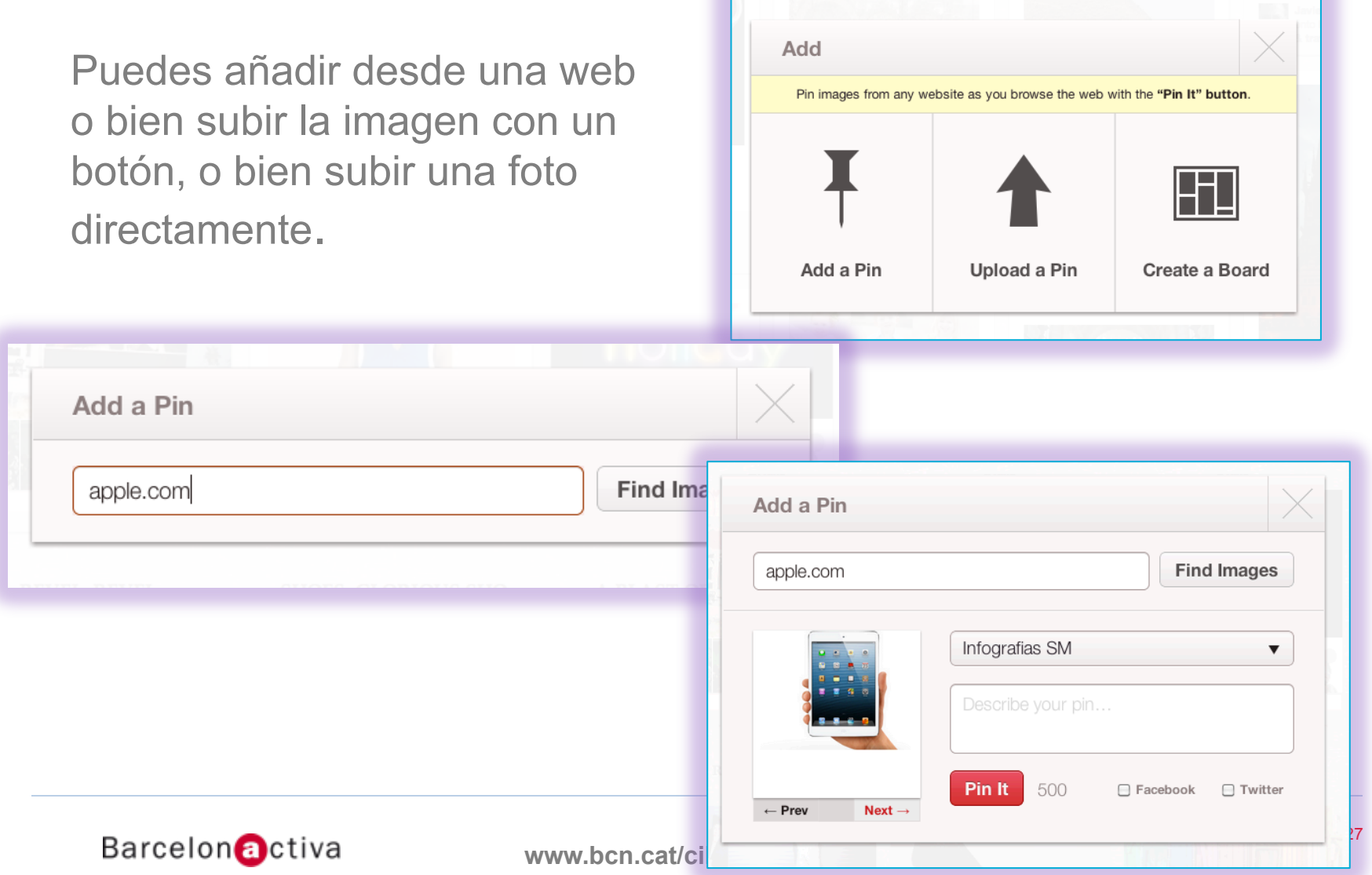

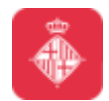

#### **Cibernàrium Añadir Pins**

#### Puedes añadir desde una web o bien subir la imagen con un botón

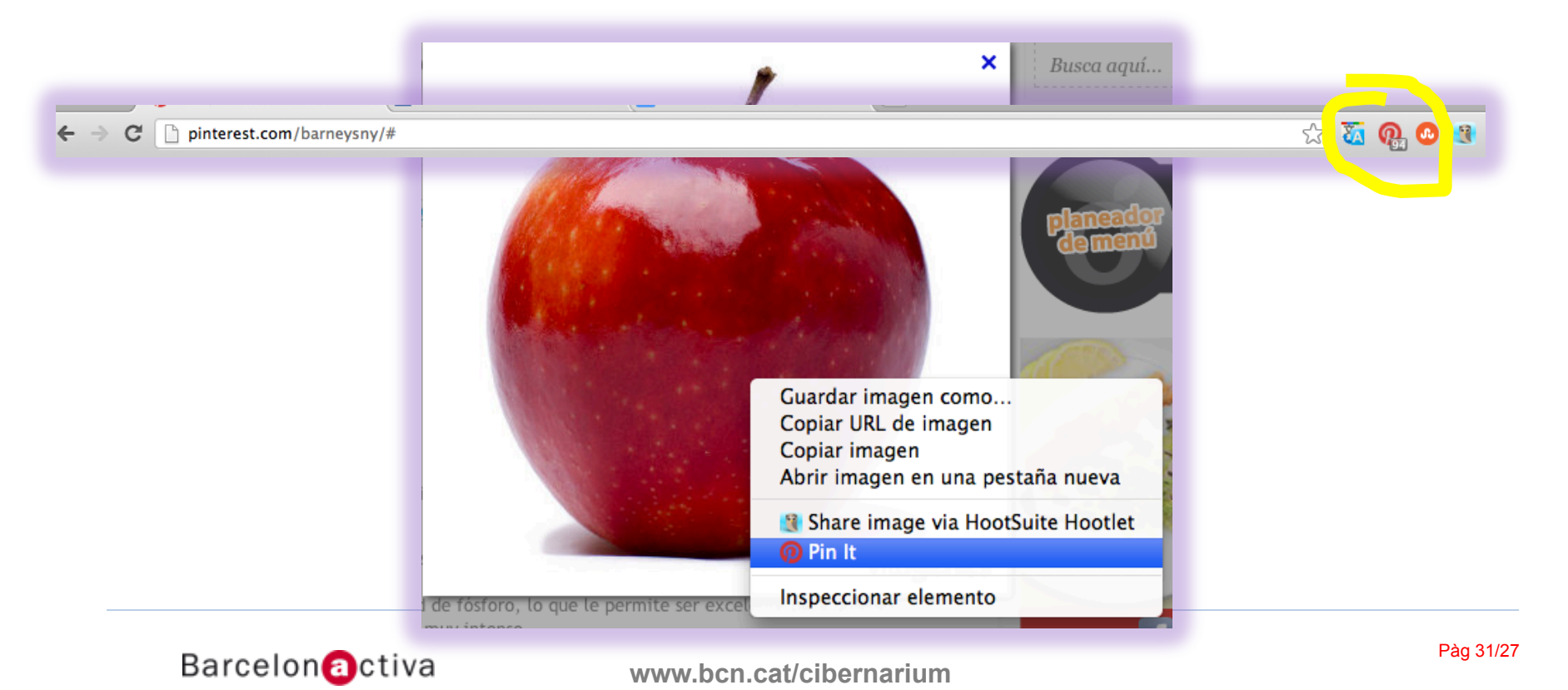

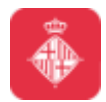

### **Cibernàrium Optimiza las imágenes para Pinterest**

- $\checkmark$  La imagen tiene que describir de forma visual el contenido (porque puede enlazar con una página web de destino)
- $\checkmark$  Puedes usar un editor de imagen gratuito, como PicMonkey.com
- $\checkmark$  Puede añadir texto dentro de la imagen, como un titulo que describa y a la vez llame a la acción

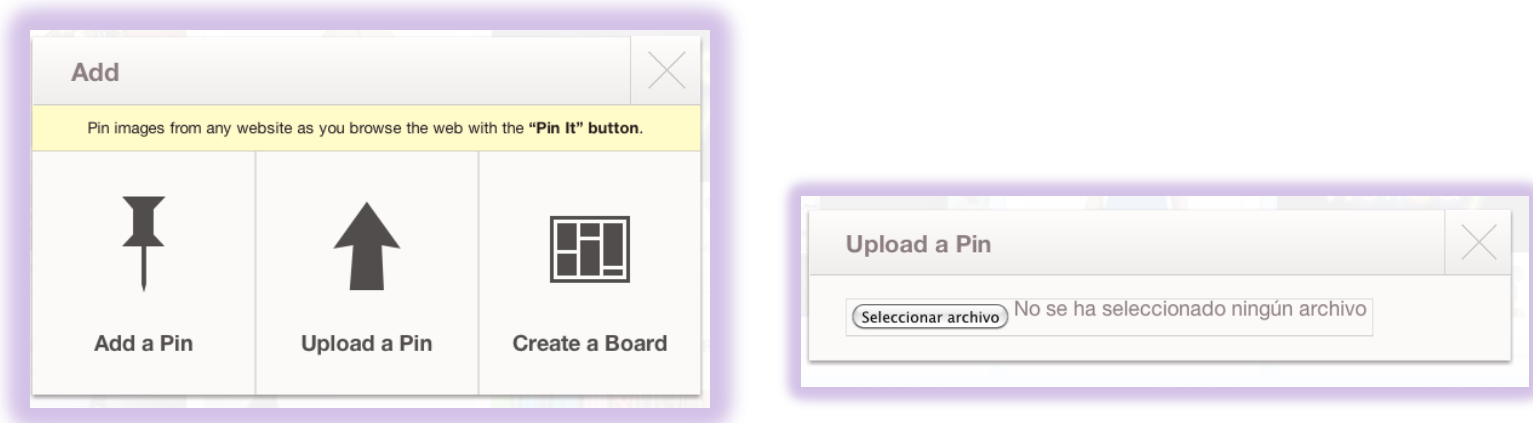

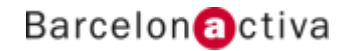

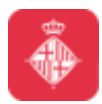

#### **Cibernàrium Crear un tablón o board**

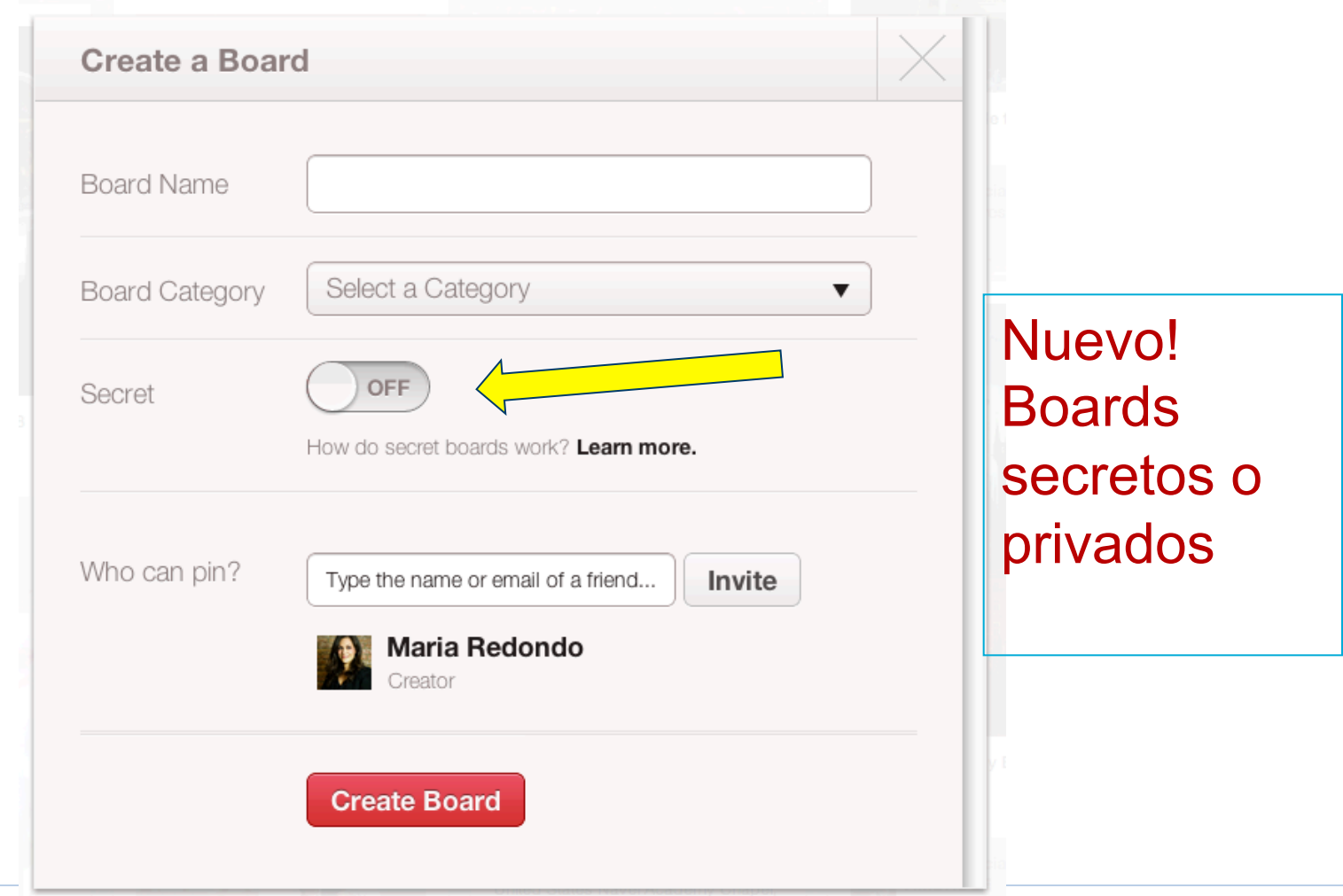

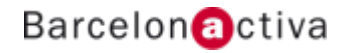

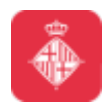

#### Cibernàrium **Crear un tablón o board**

Titulo y descripción de *Boards* es muy importante.

Busca nombres creativos e interesantes para tus tablones. Se comparten cada vez que haces pin sobre algo, pero haz que sean creativos y cortos.

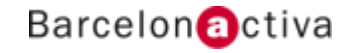

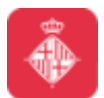

# **Añade el botón "Pin it"**

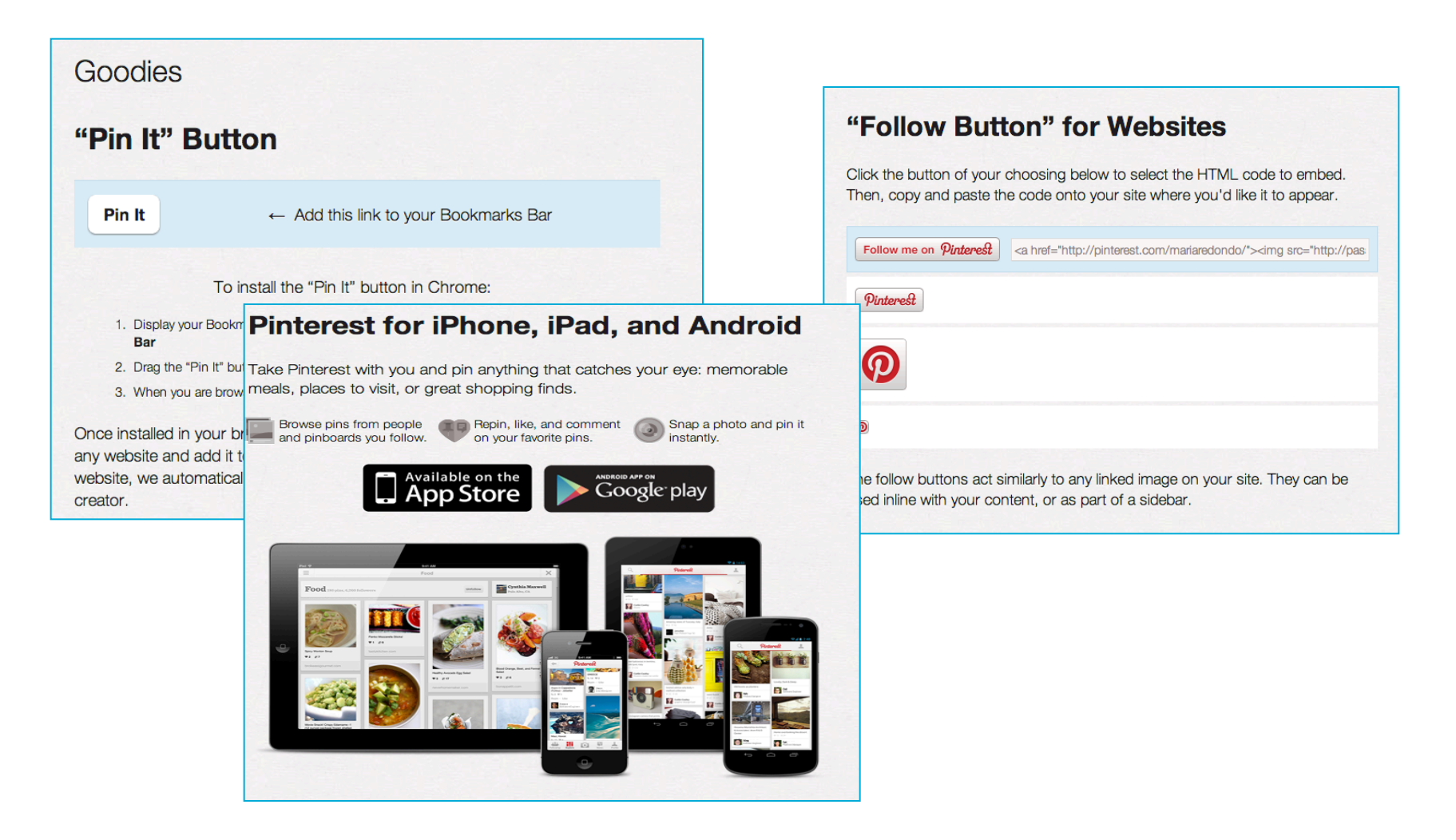

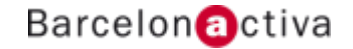

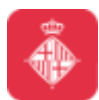

#### **Cibernàrium Editar tablones**

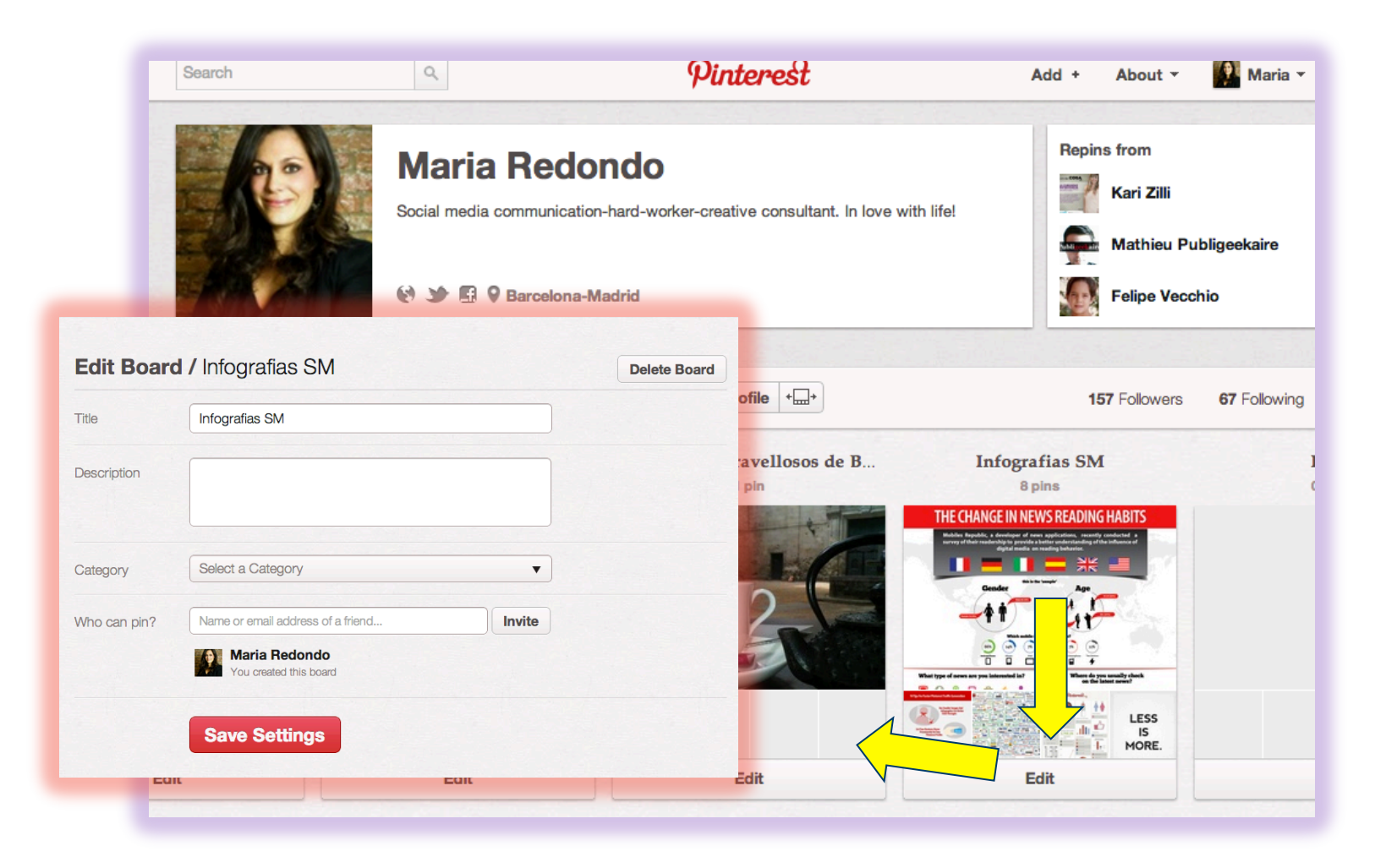

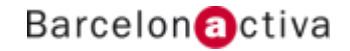

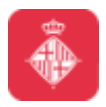

#### Cibernàrium **Crear contenido: Seo, Seo, Seo**

- $\checkmark$  Utiliza el nombre de tu negocio como nombre de perfil.
- $\checkmark$  Añade un párrafo con lo que haces y lo que puedes ofrecer.
- $\checkmark$  Conecta tu cuenta de Pinterest con el Facebook y Twitter de tu empresa. Esto te ayudará a conseguir seguidores.
- $\checkmark$  Añade la URL de tu empresa a tu perfil, generando así un backlink de alto valor.
- $\checkmark$  Crea nombres interesantes para tus "boards" y llénalos de fotos de tus artículos para compartirlas. Pon además fotos de otros usuarios citándolos (@nombredeusuario). Y de otras cosas que te gusten y puedan gustar a tus seguidores.

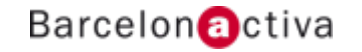

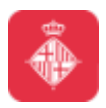

#### Cibernàrium **Crear contenido: Seo, Seo, Seo**

- $\checkmark$  Sé socialmente activo: haz repin, like y comenta las fotos y boards de los demás usuarios.
- $\checkmark$  También se pueden subir vídeos, como en Youtube.
- $\checkmark$  Optimiza el Contenido web de tu sitio para Pinterest poniéndole fotografías vistosas que la gente pueda compartir. Estos enlaces (aunque Pinterest los etiquete como "Nofollow" ) te traerán a tu sitio a las personas que pinchen sobre ella.
- $\checkmark$  Crea boards temáticos o especiales relacionados con tu contenido web, novedades de tu empresa, navidad, cambios de temporada, etc.
- $\checkmark$  Sobre todo añade un enorme botón de "Follow me on Pinterest"

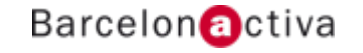

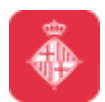

### Cibernàrium **Crear contenido para tu marca/empresa**

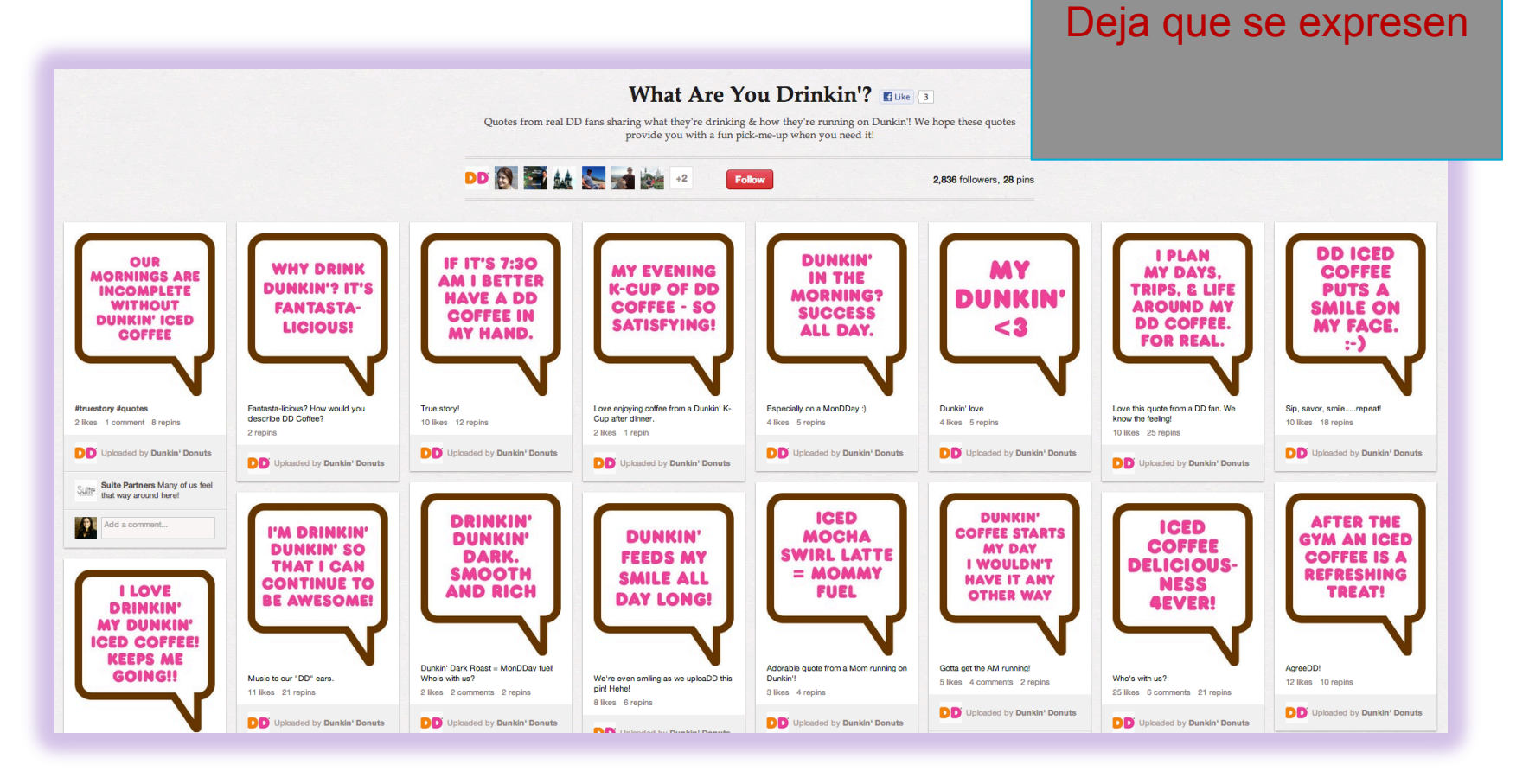

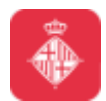

### Cibernàrium **Crear contenido para tu marca/empresa**

Ofrece algo que hacer, que comer o que comprar

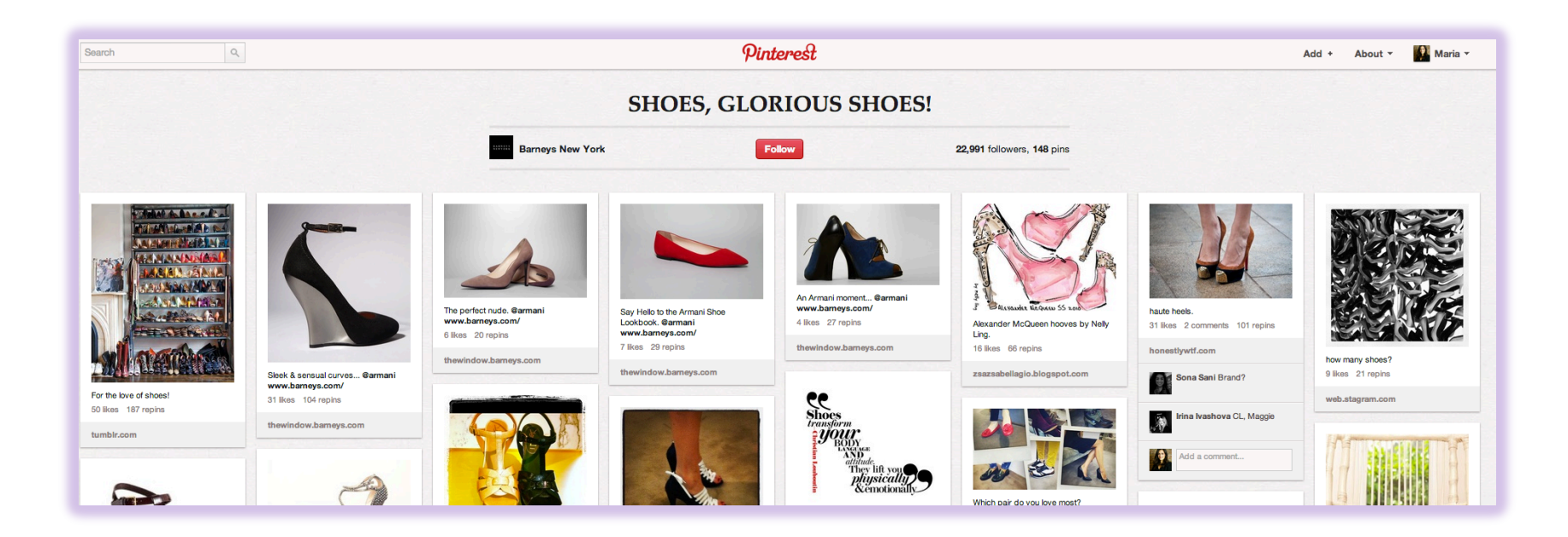

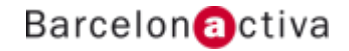

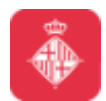

### Cibernàrium **Crear contenido para tu marca/empresa**

Ofrece algo que hacer, que comer o que comprar

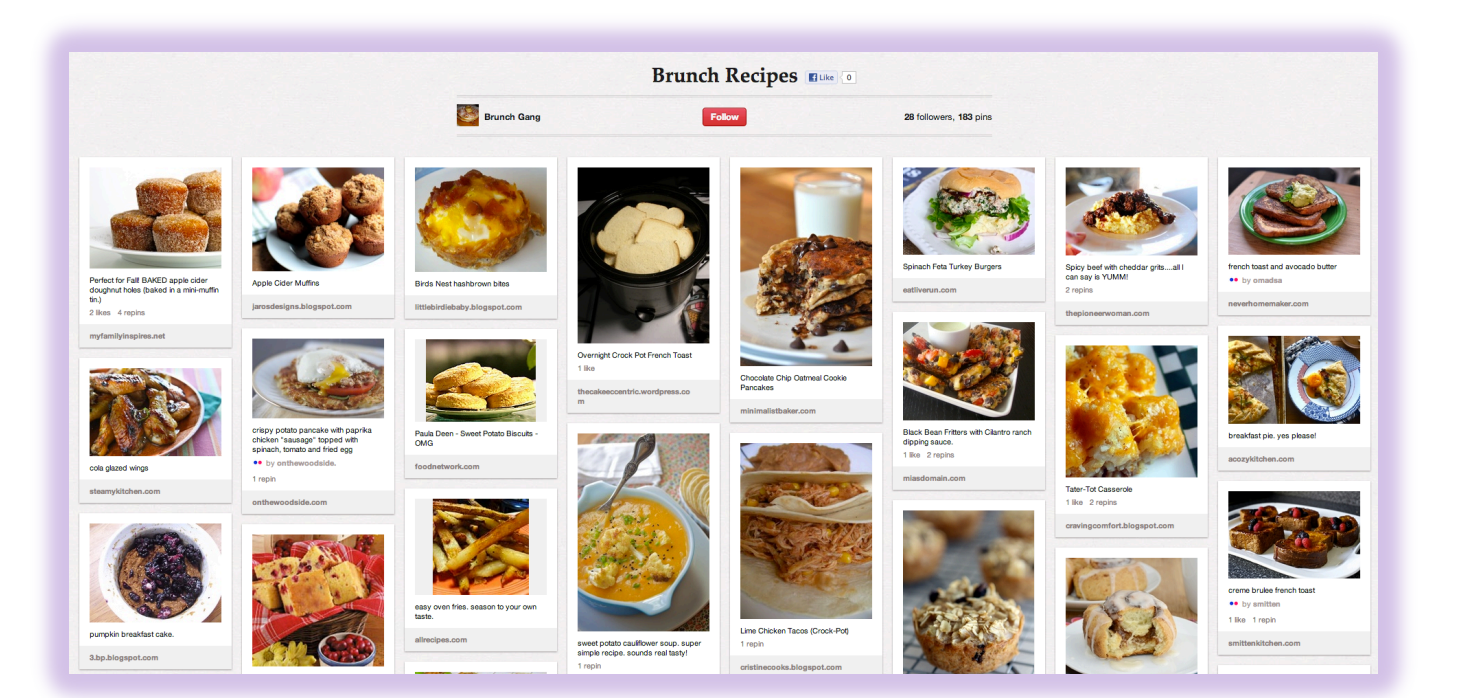

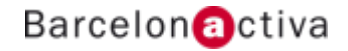

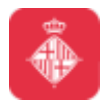

### Cibernàrium **¿Debemos añadir precios a los pins?**

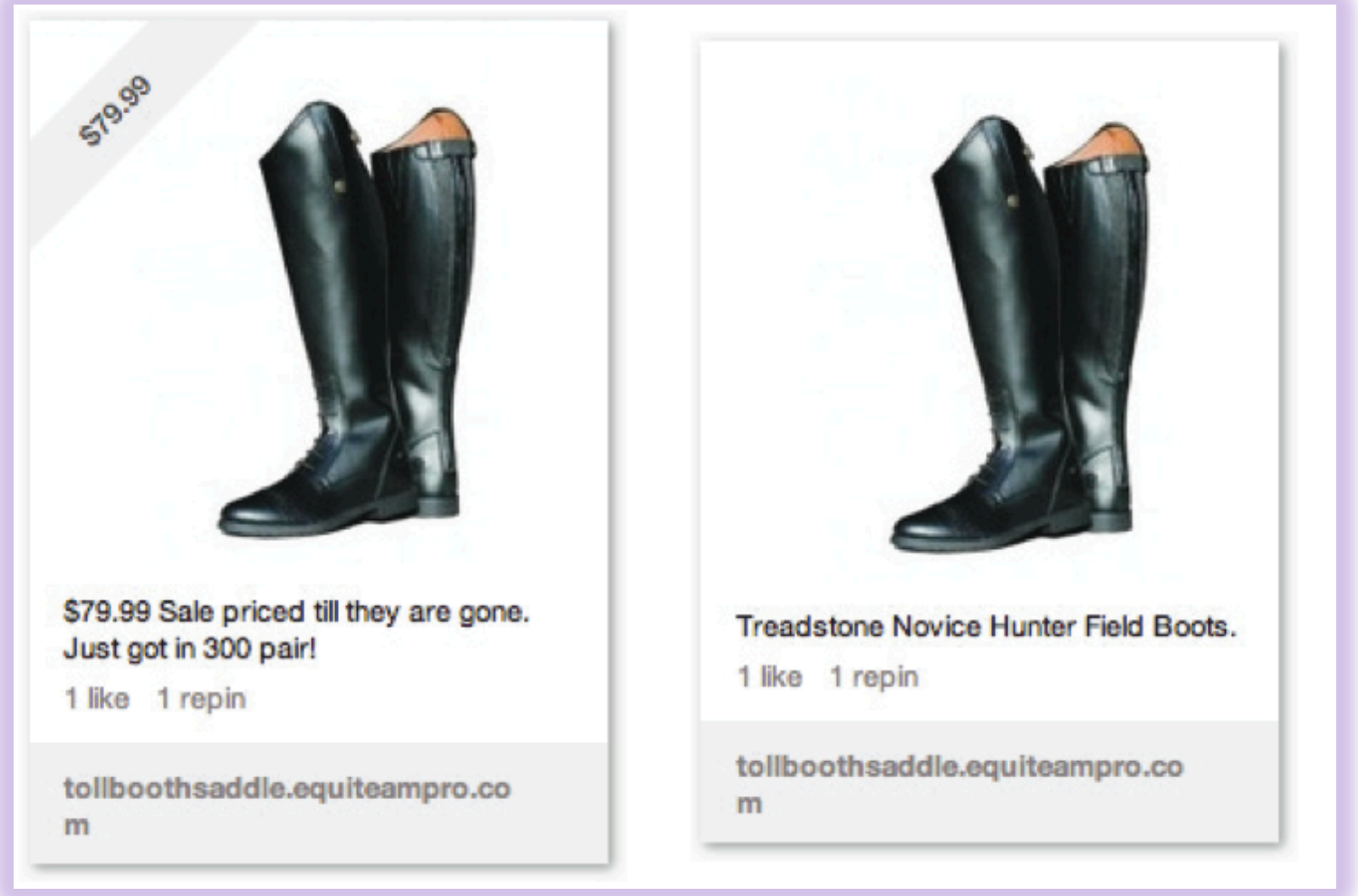

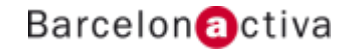

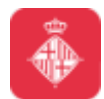

#### Cibernàrium **Concursos**

Puedes invitar a los clientes a Pinear fotos de tus productos. Pinear una foto y etiquetar a la marca para ganar, puede ser un buen ejemplo.

Hacer un concurso para buscar un tesoro en los tableros de imágenes.

Planea un concurso mensual de tableros.

Gana el usuario que obtenga más Repins en sus tableros.

Pinea una imagen con las condiciones del concurso.

Intégralo con Twitter, Facebook, y otras redes sociales.

Usa hashtags para los vídeos de los clientes.

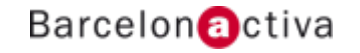

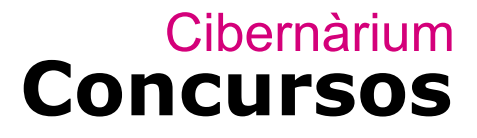

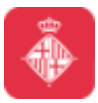

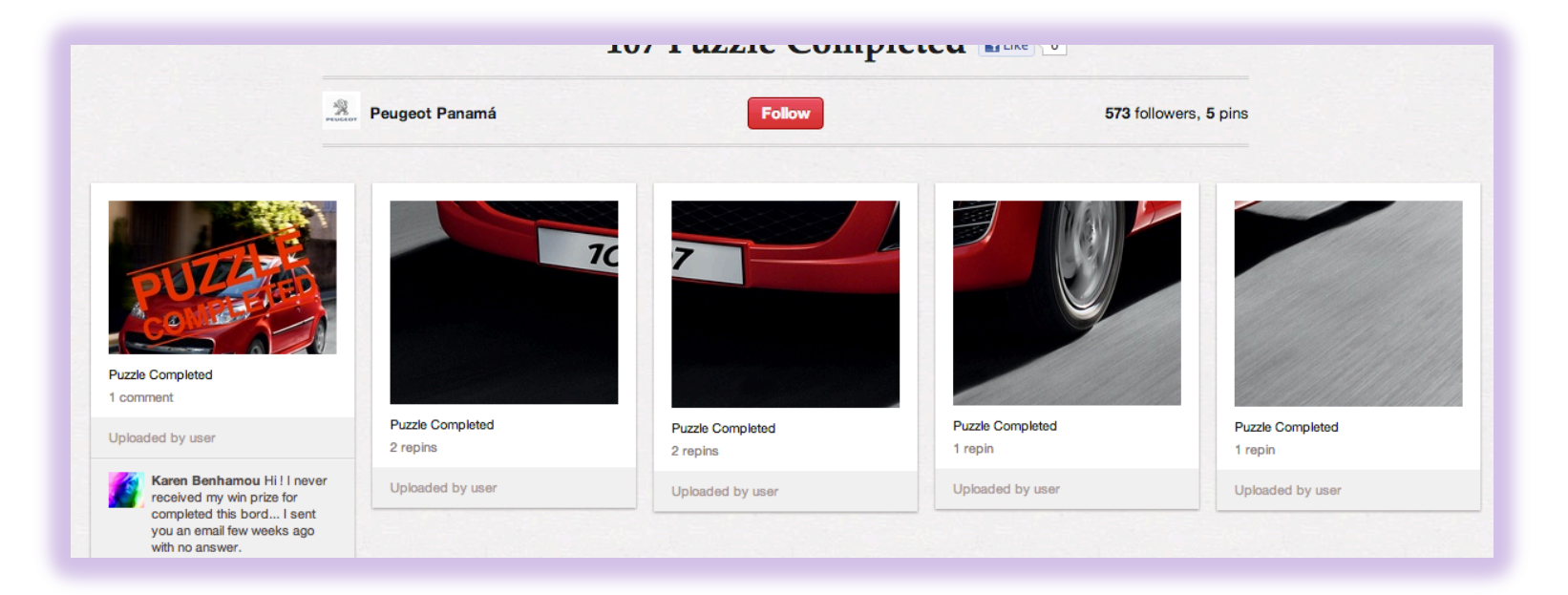

Para aumentar número de seguidores y tráfico a la web y perfil de FB. Encontrar qué imágenes faltaban para completar una imagen en un board.

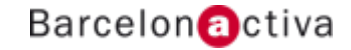

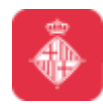

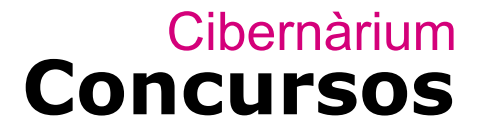

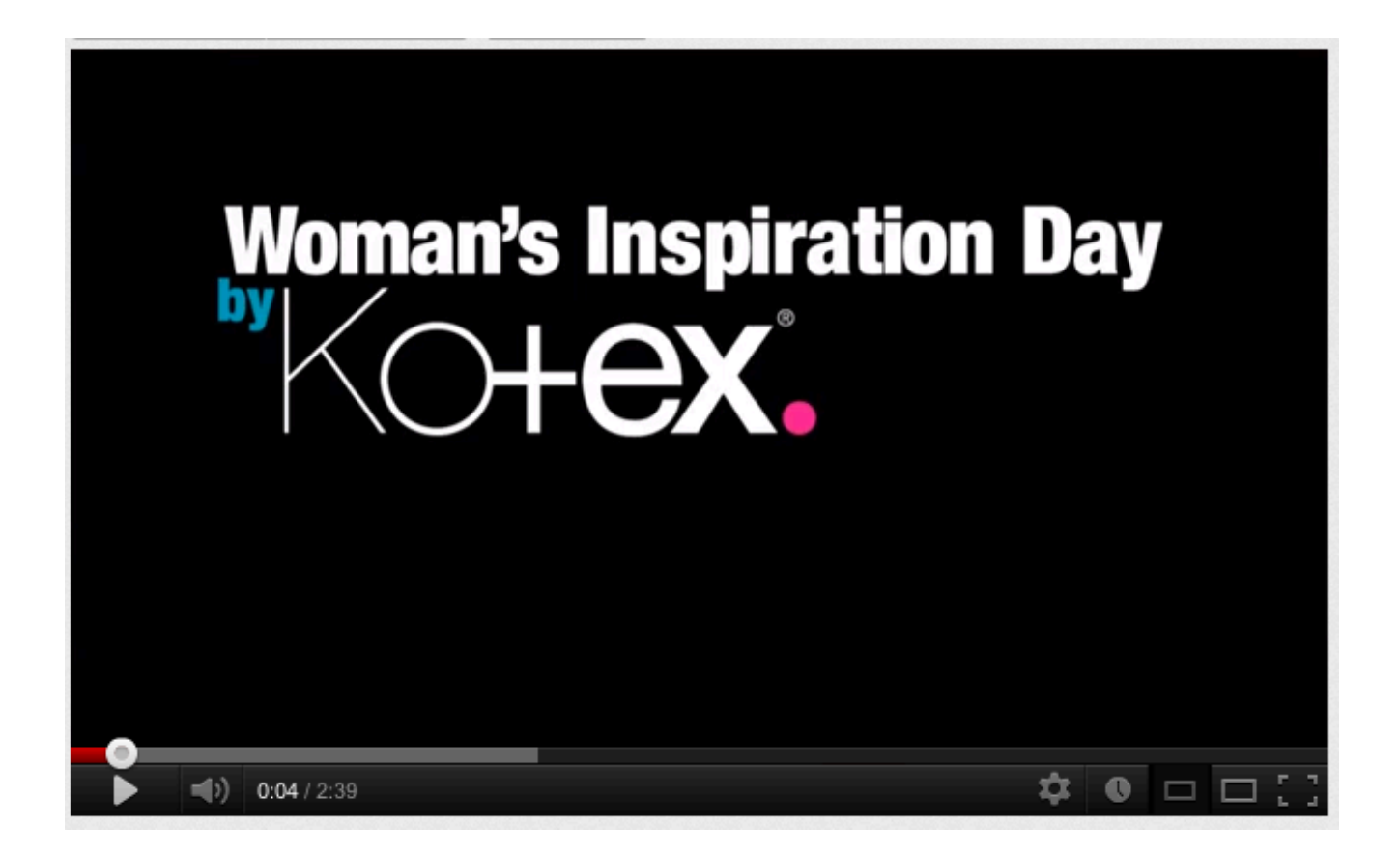

Identificar 50 mujeres influencers en Pinterest y enviarles como regalo lo que repinearon

Barcelon@ctiva

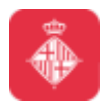

Cibernàrium

# Qué podemos hacer con un<br>contenido que nos gusta?

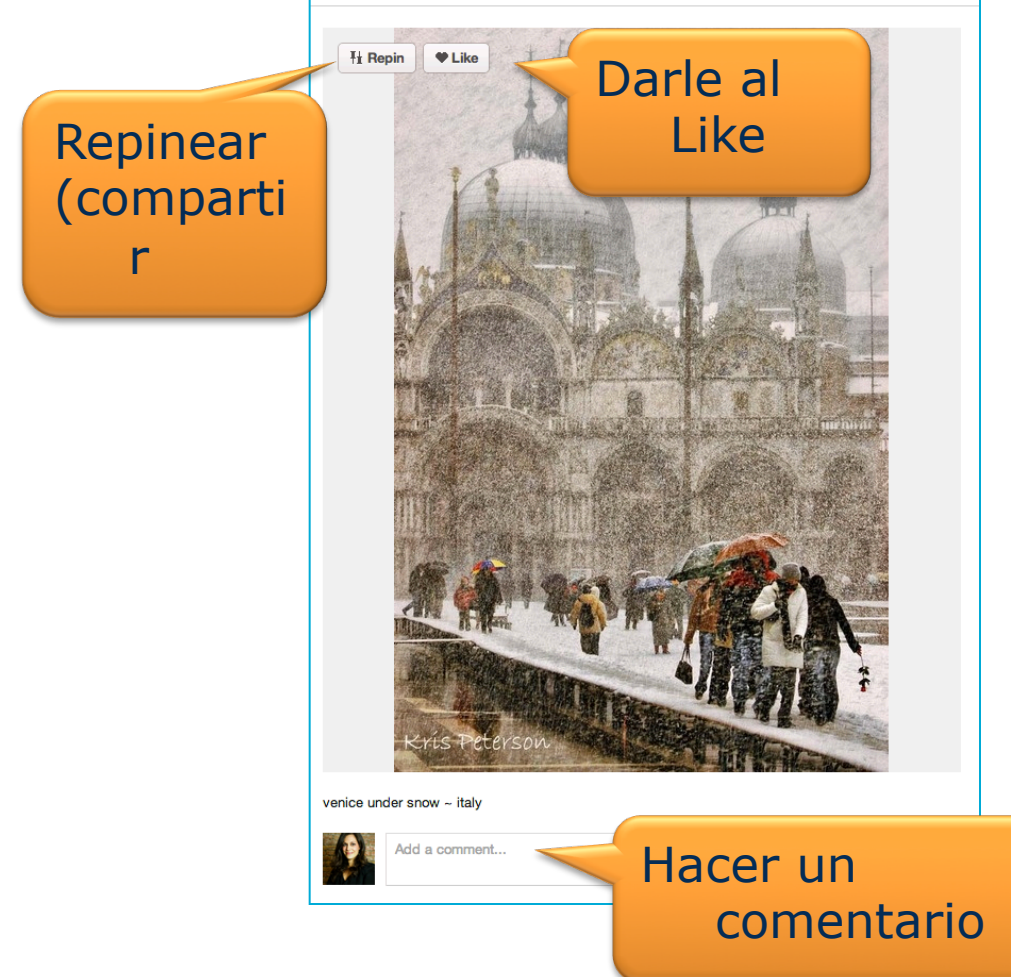

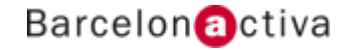

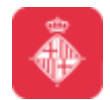

### Cibernàrium **Repinea!**

#### Al realizar un Repin incorporas el contenido a uno de tus Boards.

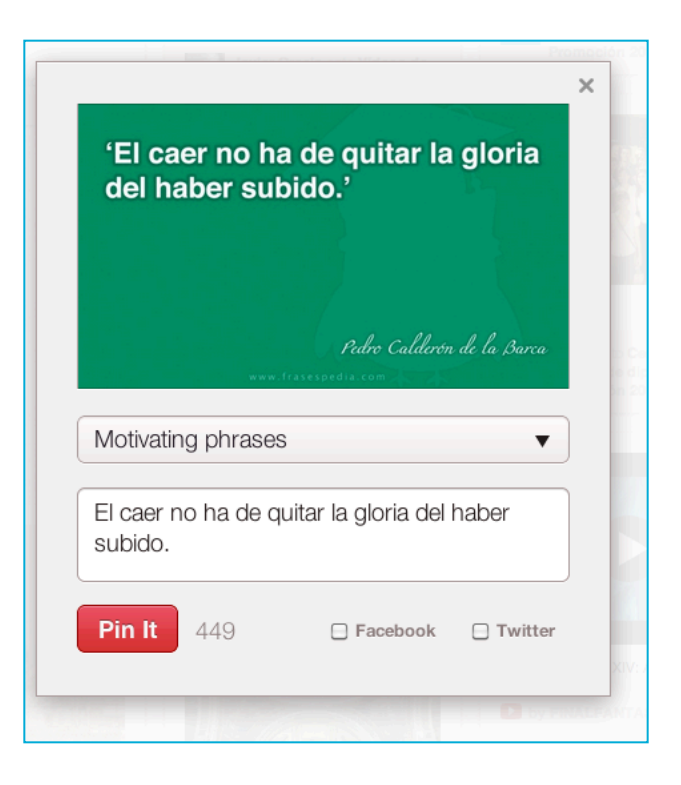

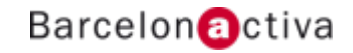

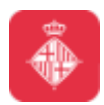

#### **Cibernàrium Herramientas de analítica**

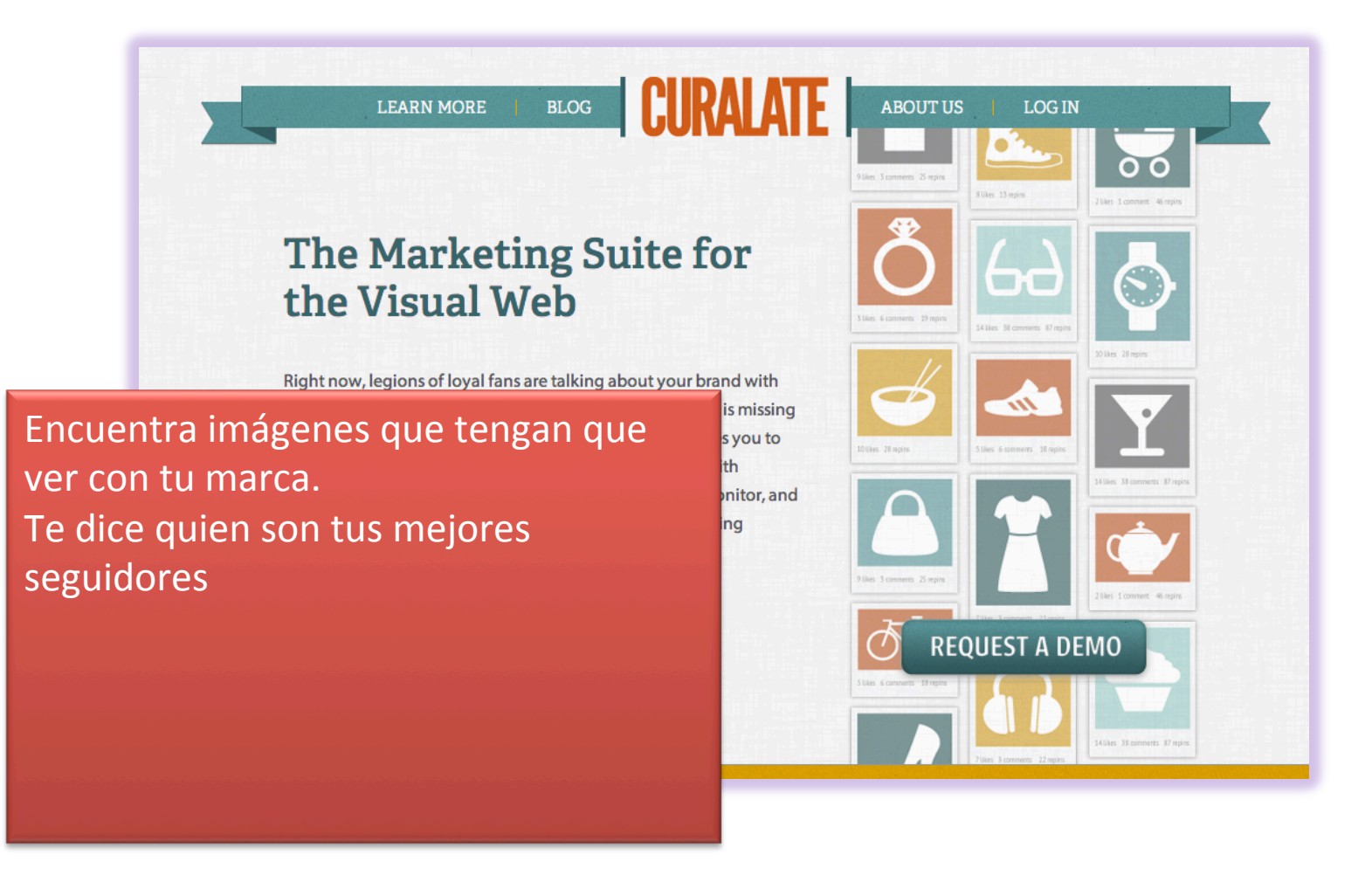

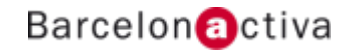

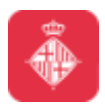

#### Cibernàrium Herramientas de analítica

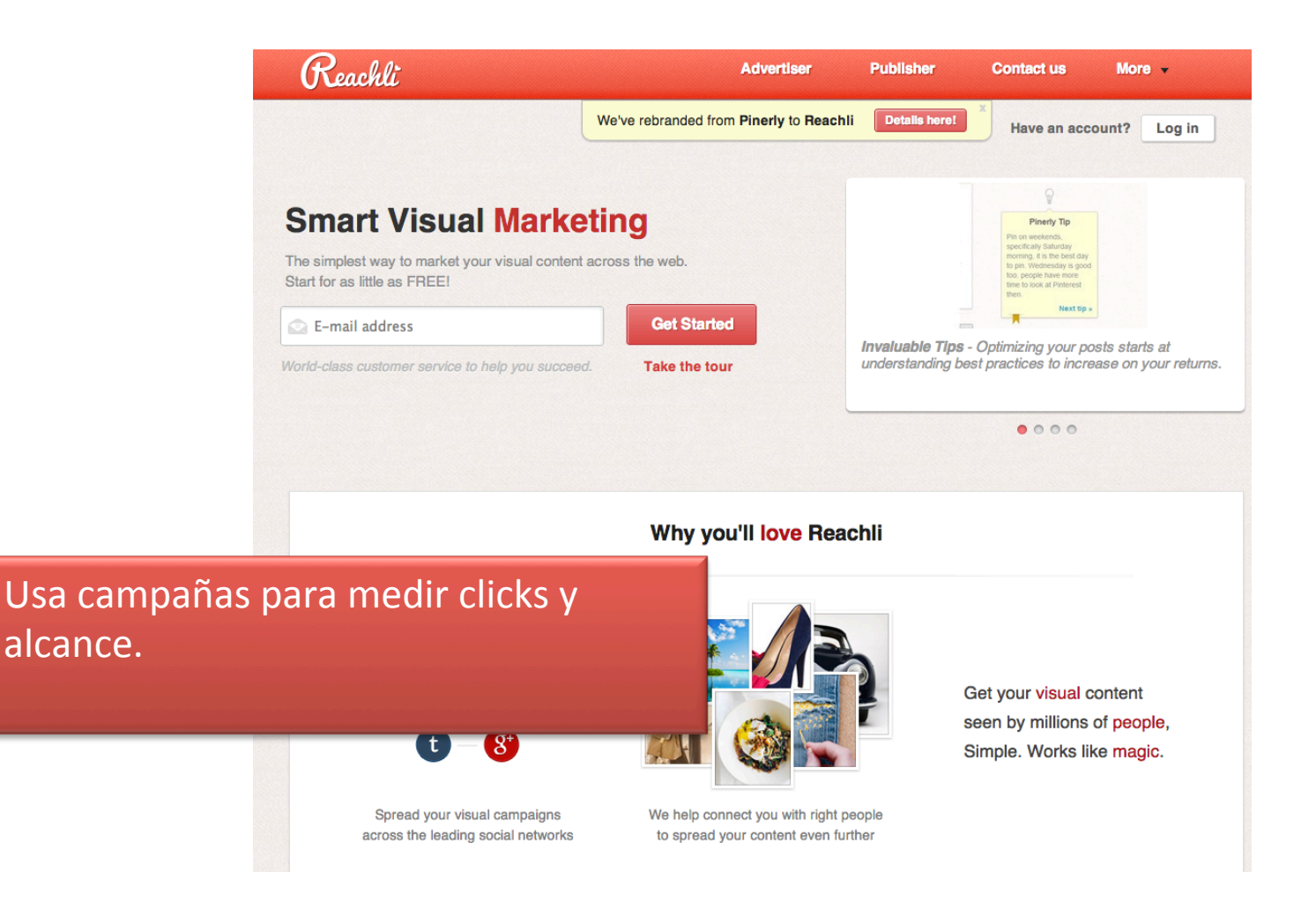

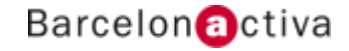

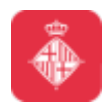

# Cibernàrium<br>Herramientas de analítica

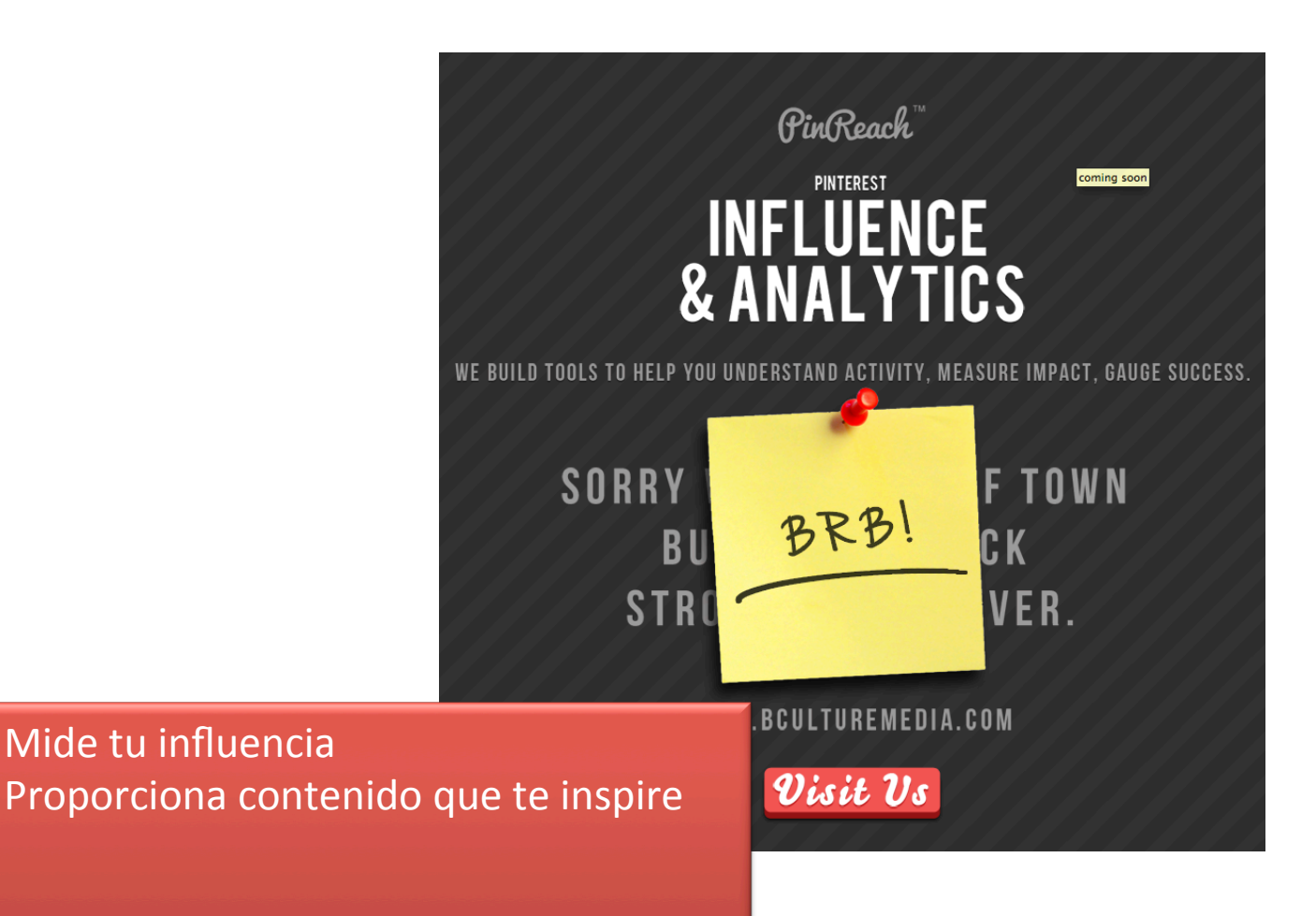

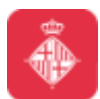

#### Cibernàrium **Herramientas de analítica**

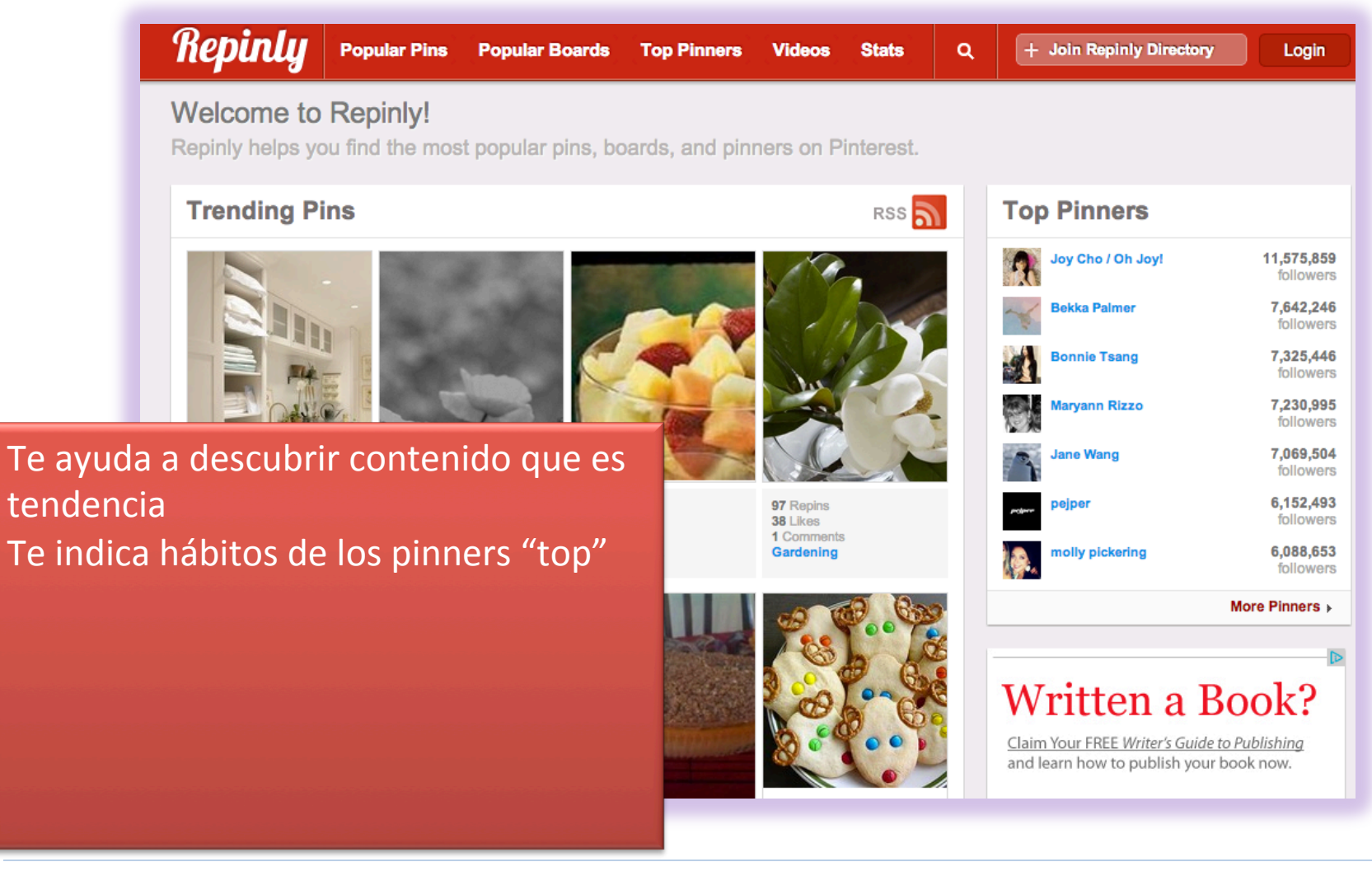

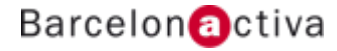

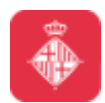

#### **Cibernàrium Herramientas de analítica**

Pinfluencer **NEW Promotions** Demo **Customers Product & Plans Free Trial** Login **Marketing and Analytics Platform for Pinterest** Sigue la pista de tus pinners más influenciadores, seguidores con más engagement y boards más virales. Compara tu influencia con tu competencia.)**P Pirst Bencer** A short introduction to Pinfluencer

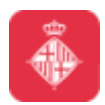

# Cibernàrium<br>Herramientas de analítica

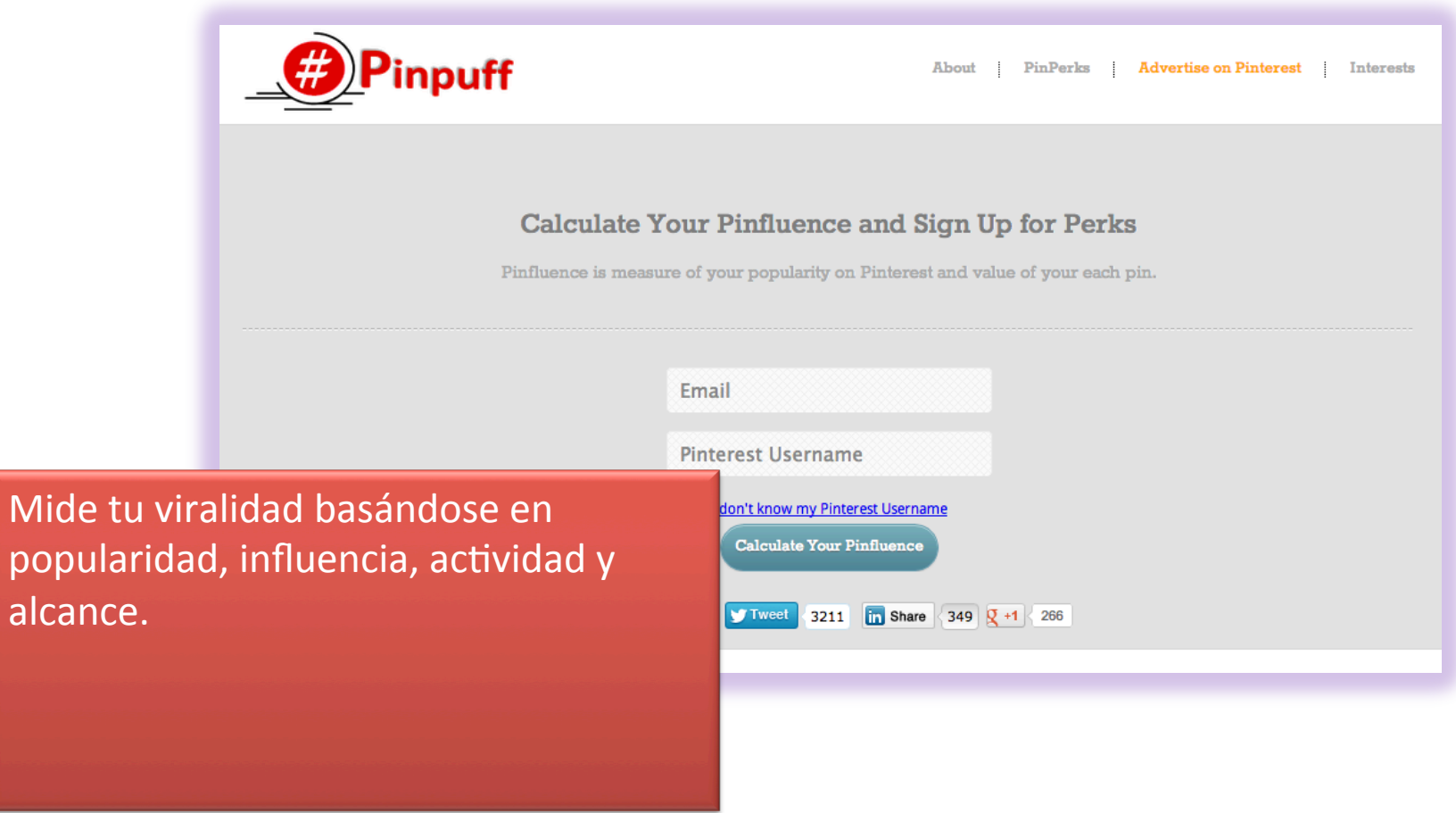

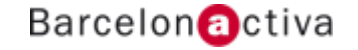

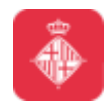

Cibernàrium

### **Resumen de buenas practicas**

**Optimiza**: A Google le encanta Pinterest. Enfócate en las palabras claves que más van a tu marca o empresa. Aquellas que tus seguidores van a buscar en Google.

**www.bcn.cat/cibernarium Atrapa:** Es una red social. Si quieres que te repineen o comenten, debes hacer lo mismo.

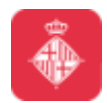

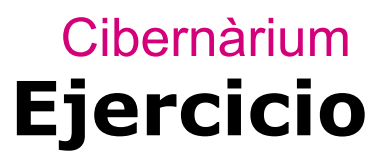

Busca 3 marcas que creas que lo están haciendo bien en Pinterest. Puedes tener en cuenta lo siguiente:

- •Tiene botones también en su web
- •Buena distribución de sus boards
- •Mezcla su contenido con contenido de otros
- •Los links de los pins llevan a su web

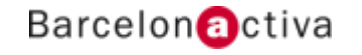

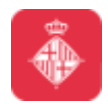

#### Cibernàrium **Legalidad y Copyright**

#### http://bit.ly/LegalidadPinterest

Eres responsable de lo que cuelgas (pin y RP) y que garantizas que el contenido es tuyo o tienes licencia para usarlo.

Como usuario "licencias" a Pinterest a usar, copiar, adaptar, modificar, distribuir, licenciar, vender, transferir, mostrar y ejecutar públicamente, transmitir, difundir.

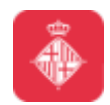

**Compartir contenidos Ajenos** 

1. Si no tienes licencia:

(a) Te puedes amparar en Creative Commons.

(b) Puedes invocar el derecho de cita. Toda obra protegida puede ser objeto de cita en la red, al amparo del derecho de cita previsto en el artículo 10, 1 del Convenio de Berna para la Protección de las Obras Literarias y Artísticas. Siempre que el uso no sea comercial ni atente contra los intereses del autor.

Cibernàrium

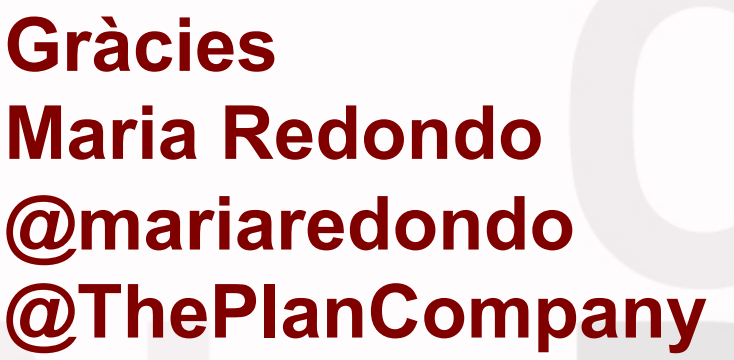

### **Barcelon** activa

**www.bcn.cat/cibernarium** 

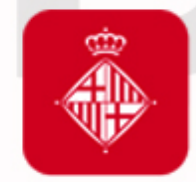

Ajuntament<br>de Barcelona

**bcn.cat/barcelonactiva bcn.cat/cibernarium**